Министерство образования и науки Российской Федерации Федеральное государственное автономное образовательное учреждение высшего образования «Российский государственный профессионально-педагогический университет»

# **WEB-САЙТ НАУЧНОГО ЖУРНАЛА «ЛИЧНОСТЬ, ПРАВО, ГОСУДАРСТВО»**

Выпускная квалификационная работа

по направлению подготовки 44.03.04 Профессиональное обучение

(по отраслям)

профилю подготовки «Информатика и вычислительная техника» профилизации «Компьютерные технологии»

Идентификационный номер ВКР: 510

Екатеринбург 2018

Министерство образования и науки Российской Федерации Федеральное государственное автономное образовательное учреждение высшего образования «Российский государственный профессионально-педагогический университет» Институт инженерно-педагогического образования

Кафедра информационных систем и технологий

К ЗАЩИТЕ ДОПУСКАЮ Заведующая кафедрой ИС Н. С. Толстова « $\qquad \qquad \times$  2018 г.

# ВЫПУСКНАЯ КВАЛИФИКАЦИОННАЯ РАБОТА **WEB-САЙТ НАУЧНОГО ЖУРНАЛА «ЛИЧНОСТЬ, ПРАВО, ГОСУДАРСТВО»**

Исполнитель: студентка группы №  $3KT - 401C$  В. В. Неуступова Руководитель: канд. пед. наук, доцент Н. С. Власова Нормоконтролер: Н. В. Хохлова

Екатеринбург 2018

## **АННОТАЦИЯ**

Выпускная квалификационная работа состоит из web-сайта научного журнала «Личность, право, государство» и пояснительной записки на 58 страницах, содержит 39 рисунков, 1 таблицу, 32 источника литературы, а также 1 приложение на 1 странице.

Ключевые слова: WEB-САЙТ, ЛИЧНОСТЬ, ПРАВО, ГОСУДАРСТВО, ЖУРНАЛ, ЮРИСПРУДЕНЦИЯ, ДИЗАЙН-ПРОЕКТ.

Неуступова В. В., Web-сайт научного журнала «Личность, право, государство: выпускная квалификационная работа / В.В. Неуступова; Рос. гос. проф.-пед. ун-т, Ин-т инж.-пед. образования, Каф. информ. систем и технологий. — Екатеринбург, 2017. — 61 с.

В работе рассмотрен способ создания web-сайта и приложения для управления выпусками журналов.

Целью работы является создание сайта для научного журнала «Личность, право, государство» и приложения для управления контентом. Для достижения цели были проанализированы существующие сайты на которых размещают статьи, изучены средства реализации, выбран подходящий цикл разработки. Была разработана структура сайта, его дизайн, так же структура приложения. Рассмотрены сценарии поведения пользователя на сайте, в панели управления контентом. На основе этих данный был разработан сайт и приложение, так же инструкция для администратора.

В связи с тем, что сайтов сейчас очень много, на первое место выступает не желание запомниться пользователю с первого взгляда, а верно просмотреть пользовательские сценарии и исключить вероятность того, что пользователь сделает ошибку — перейдет не по той ссылке, нажмет не на ту ссылку. Поэтому большое внимание уделено UI\UX — User Interface\User Experience (дословно опыт пользователя\ пользовательский интерфейс) дизайну.

# **СОДЕРЖАНИЕ**

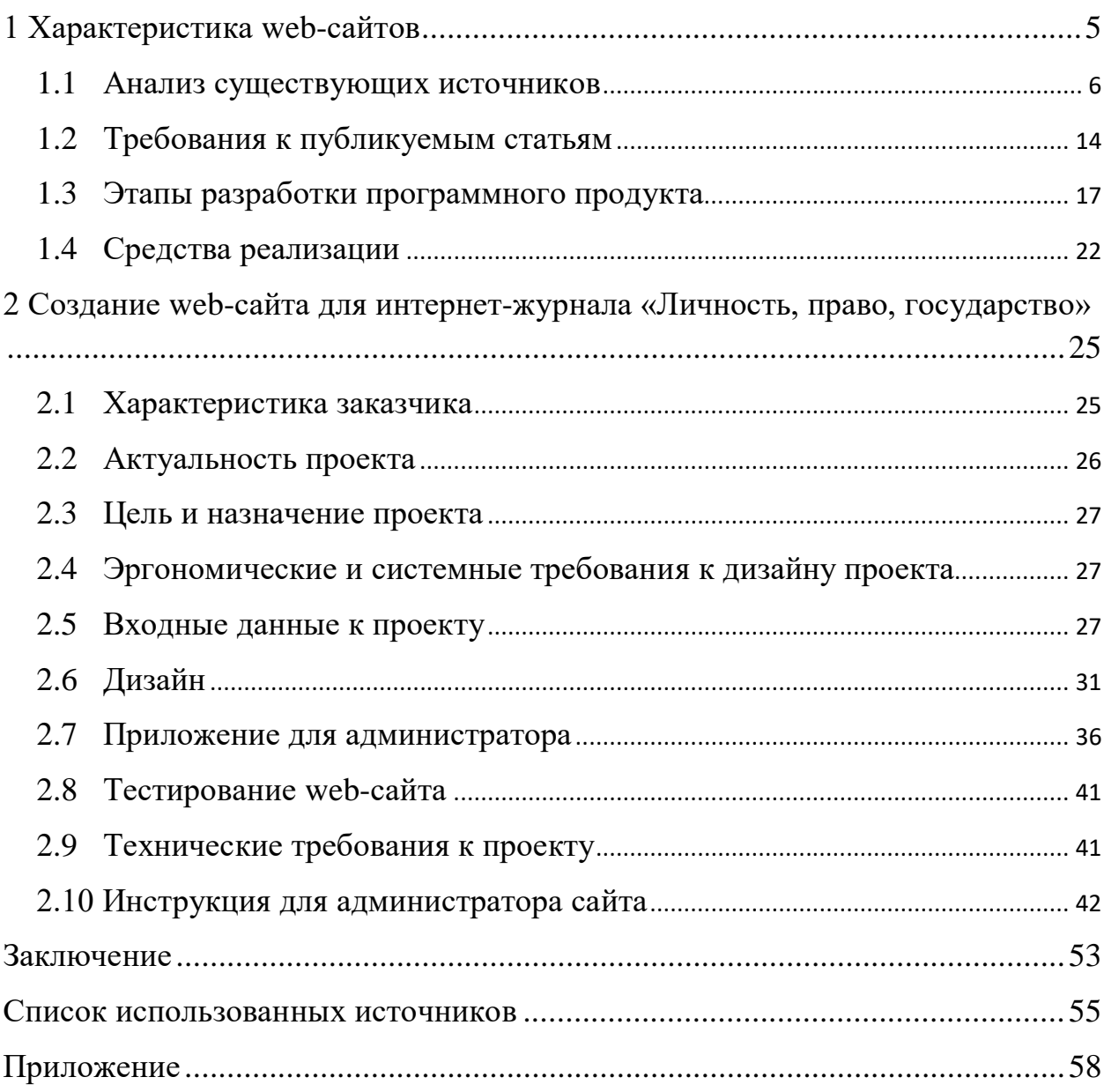

## **ВВЕДЕНИЕ**

#### Актуальность

Анализ современных источников показал постоянный рост объема информации. Поиск и систематизация содержания информации требуют новых, более эффективных средств коммуникации. Аудитория в настоящее время чаще обращается к электронным источникам, нежели к печатным. Это и спровоцировало появление электронных журналов, библиотек, в общем сайтов, на которых авторы, публицисты располагали бы свои научные статьи. Студенты, школьники, все обучающиеся, преподаватели и многие другие имеют открытый доступ к таким ресурсам. Имея ограниченное время на поиск информации, существование открытых источников помогает искать информацию в любой точке где бы, ты не находился. Обучающиеся хотят быстро получить ответы на заданные ими вопросы, бегло просматривая информацию на странице сайта, изучая результат и выбирая самое подходящее и необходимое на их взгляд. В этом и есть актуальность темы данной работы, сайт помогает легко найти именно ту информацию, которую необходимо. Для того, чтобы поиск на сайте был легким и быстрым, интерфейс должен быть простым и понятным. В данный момент, этому уделяется большое внимание. Пользователь посещает сайт с какой-то целью и соответственно хочет ее достичь. Если в процессе реализации цели он сталкивается с множеством проблем таких как, например, не может найти нужный раздел для просмотра номера и опубликованных в нем статей или же не может найти ссылку (кнопку) для того, чтобы начать заполнять форму для подачи заявки, все это составляет плохое впечатление и пользователь вряд ли отзовется хорошо о сайте или, даже, вряд ли вернется на него с такой же целью. Поэтому, во время разработки особое внимание уделялось тому, как удобно и компактно разместить информацию.

 $\overline{4}$ 

Сейчас существует множество различных систем управления содержимым (контентом) (англ. Content management system, CMS) для разработки сайта и главная их цель сделать разработку проще и быстрее, а в последствии поддерживать сайт с удобством для пользователя. Существующие CMS имеют множество различных функций, которые бы не использовались в данной разработке. Так же они имеют свои особенности, которые ограничивают возможности расширения, изменения личного кабинета. Поэтому, в ходе выполнения работы, была разработана панель администрирования для управления контентом на сайте журнала «Личность, право, государство».

Объект исследования - деятельность электронного научногопрактического журнала.

Предмет — web-сайт электронного научно-практического журнала.

Цель — разработать web-сайт электронного научно-практического журнала "Личность, право, государство" и панель администрирования webсайта.

#### Задачи:

- <span id="page-5-0"></span>изучить средства реализации web-сайтов;
- выбрать подходящий цикл разработки web-сайта;
- изучить требования к публикуемым научным статьям;  $\bullet$
- разработать web-сайт;  $\bullet$
- разработать административную часть web-сайта.

## **1 ХАРАКТЕРИСТИКА WEB-САЙТОВ**

#### <span id="page-6-0"></span>**1.1 Анализ существующих источников**

Сайты, которые публикуют научные статьи, могут иметь совершенно разный формат и различий может быть достаточно много. В зависимости от направления научного журнала его сайт может быть одностраничным или же наоборот, быть большим порталом с множеством статей и элементами социальной сети.

#### **Сайт как Интернет-магазин**

Крупные издательства, часто превращают свой сайт в интернетмагазин. Такие издательства самостоятельно занимаются распространением своей продукции, такой как книги и журналы, а отсутствие посредников только положительно влияют на такого рода деятельность. Распространение через сайт делает эту процедуру более удобной и доступной для клиентов, посетителей сайта. Формат распространения часто не только печатные версии, но и электронные. Примером такого сайта может послужить сайт интернет магазина litres.ru (рисунок 1) — сайт издательства Юрайт http://urait.ru/.

Хочется отметить, что такой сайт вряд ли подойдет для нового журнала потому, что статей, контента, какой-либо информации очень мало для продажи. Он подойдет больше для крупных издательств, так как материалов для распространения и продажи у издательства очень много.

#### **Одностраничный сайт**

Сайт-визитка или одностраничный сайт — его особенность заключается в том, что объем информации, а также функционал на таком сайте сильно ограничен. На сайте, как правило, размещена основная информация о журнале: название, описание, контакты, тематика публикаций. Сайт имеет не больше пяти страниц. Часто такой сайт принадлежит новому журналу, кото-

рый еще не имеет достаточного количества статей для размещения и активно развивается.

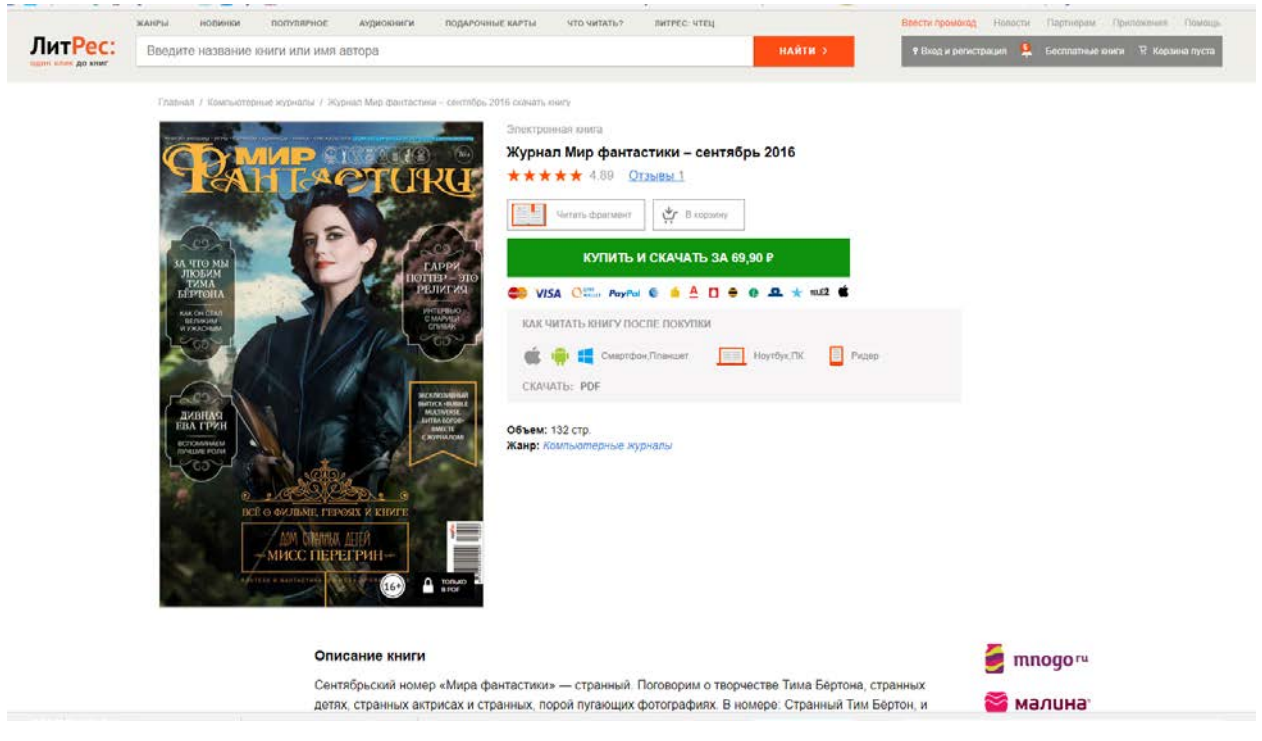

Рисунок 1 — Интернет-магазин litres.ru

## **Информационный портал**

Портал подходит как для журналов, выпускающих статьи одной тематики, одной отрасли, или же для определенного издательства. Пример на рисунке 2. Такие сайты располагают в новостной ленте информацию о выходе нового журнала или статьи. Есть возможность оформить подписку для того, чтобы получать уведомление о размещении новой статьи. Часто сайты публикуют статьи на нескольких языках, что расширяет его аудиторию. На них присутствует поиск по рубрикам, ключевым словам, авторам и др.

#### **Сайт как социальная сеть**

На таком сайте присутствует возможность регистрации читателей и авторов журнала. Такой функционал на сайте присутствует для того, чтобы упростить и ускорить общение между посетителями. На сайте есть возможность комментирования статей, их оценки, возможность переслать публикацию личным сообщением.

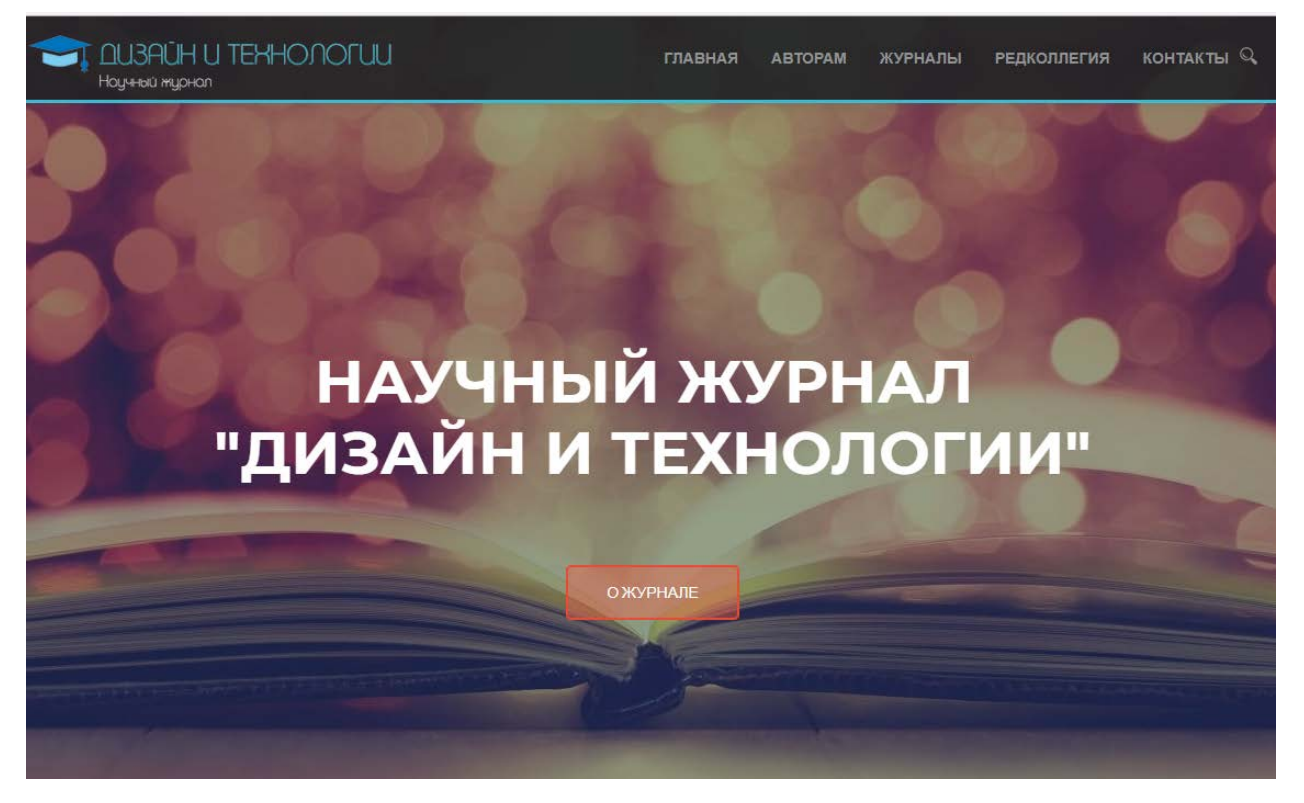

Рисунок 2 — Сайт издательства научного журнала «Дизайн и технологии», http://d-and-t.ru/

Такие сайты чаще всего имеют журналы с большой аудиторией, часто выпускающие материалы. Такой вид сайта помогает издателям общаться с аудиторией, отслеживать их желания и недовольства, быстро совершенствоваться.

#### Сайт на платформе интернет сообшества

На сайте появляется самостоятельный раздел, посвященный журналу, как только последний проходит регистрацию. Иногда для журнала, раздела для него, выделяют доменное имя второго или третьего уровня.

Использование ресурсов сайта для журнала бесплатно и это является большим плюсом. Так же часто присутствует возможность вести свою новостную ленту, оповещающую не только о новых выпусках, но и о каких-то мероприятиях, связанных с журналом. Возможность публикации электронных версий журнала. Версии могут быть как полные, так и урезанные. Часто это решение зависит только от самого журнала или газеты. Журнал на платформе другого сайта это отличная возможность для издателей расширить

свою аудиторию. Пример на рисунке 3. Естественно у такого способа размещения есть и свои ограничения. У портала, на котором размещается журнал, уже есть свой стиль, поэтому журнал должен соответствовать ему и не выбиваться из общей картины. К минусам так же можно отнести то, что кроме выделенных возможностей добавить что-то свое чаще всего нет возможности. Поэтому нововведения, какие-то дополнительные возможности будут вводиться очень медленно или же такой возможности вообще не будет.

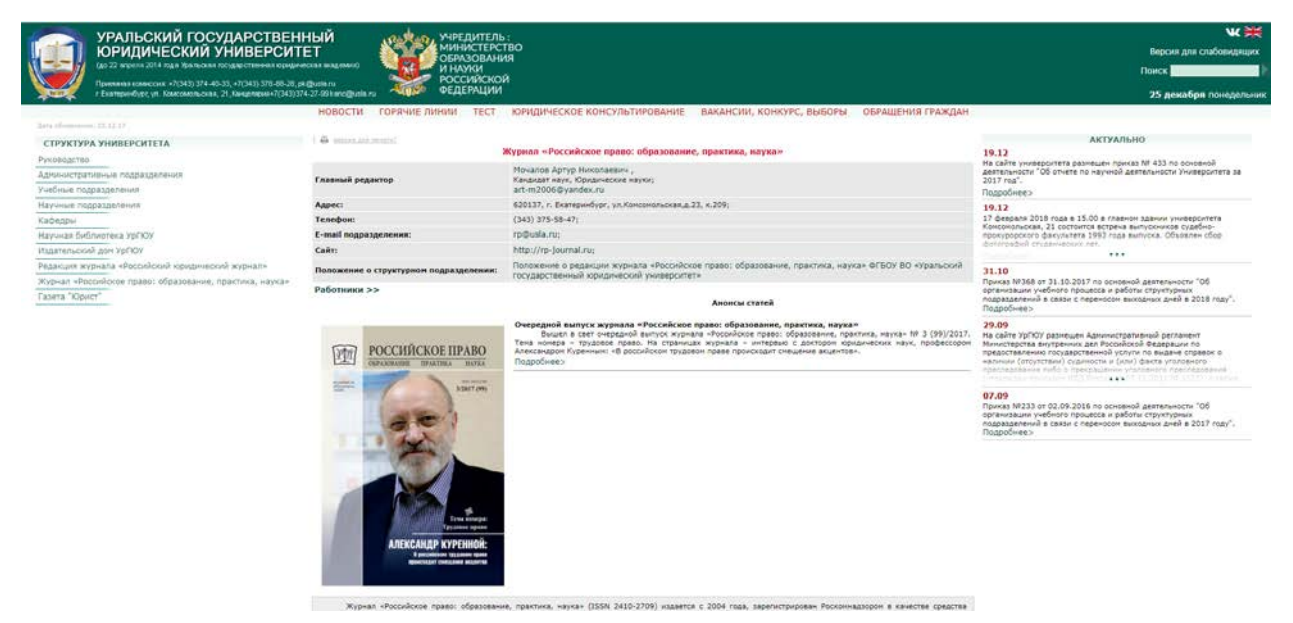

Рисунок 3 — Сайт журнала «Российское право: образование, практика, наука», http://www.usla.ru/ch.php?mid=13&cid=13&obid=7645

#### Сайт как онлайн-библиотека

Размещение журнала на базе электронной библиотеки кажется простым способом. Электронная библиотека уже имеет своих посетителей, пользователей и это обеспечивает новому журналу потенциально уже большую аудиторию, чем был бы создан отдельный сайт. С помощью библиотеки поиск журнала будет упрощен, он будет отражаться в соответствующих рубриках (рисунок 4). Так же поиск по самому журналу будет стандартизирован и понятен пользователям данной электронной библиотеки. Присутствует возможность рассказать о журнале, книге, разместить полное содержание от выпуска к выпуску.

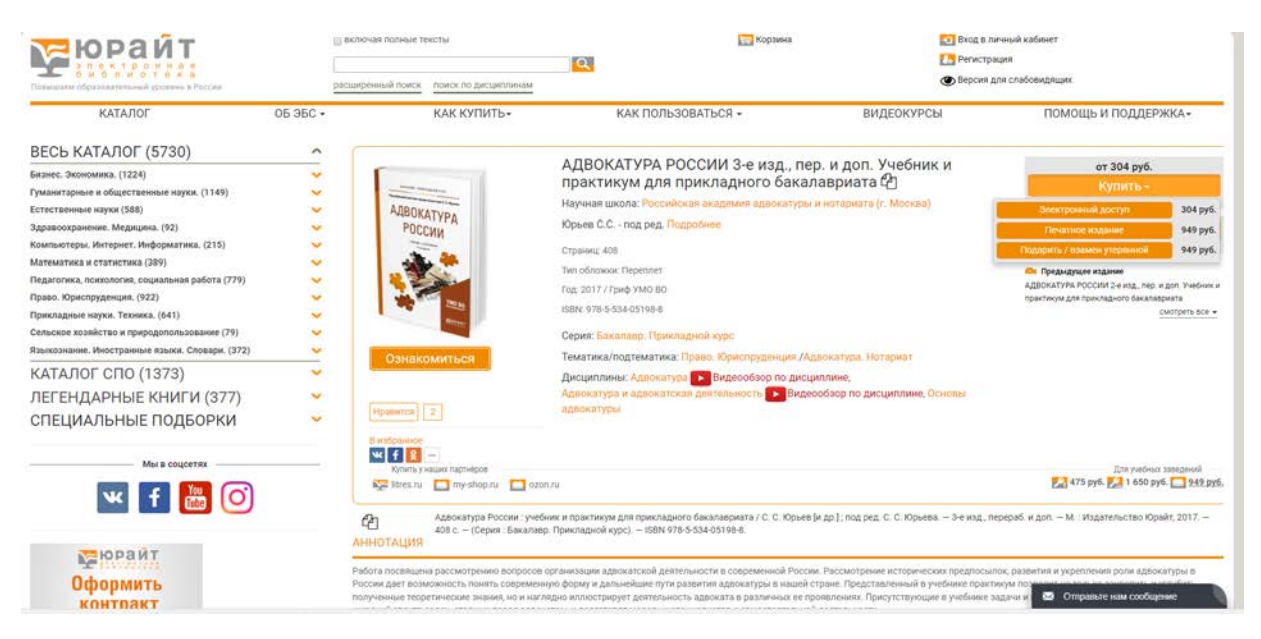

Рисунок 4 — Электронная библиотека Юрайт

Многие минусы здесь такие же, как у сайта на платформе интернет сообщества. К ним относятся отсутствие возможности добавить какие-то «фишки» журналу. Оформить страницу по желанию журнала, чтоб она ярко выделялась на фоне остальных и другие. А это же очень важно, так как первое впечатление о журнале создается по его оформлению, по тому, что предлагает журнал и это касается не только самих статей, но и, например, возможность их скачать в том виде, в котором они были присланы автором. Если же рассматривать с позиции публициста, автора статьи то каждый хочет, чтоб журнал, в котором опубликуют его работу, был популярен, с хорошей базой статей. Чтоб его статья не затерялась на фоне тысячи таких же. Библиотека не может предоставить такой возможности, это и есть минусы электронных библиотек.

Примером такого сайта может послужить сайт издательства Юрайт. Издательство распространяет свою продукцию через сайт, кроме того, на сайте есть обзоры учебников по определенным дисциплинам, видеопрезентации новых учебников, вебинары. Также в 2015 году издательство расширило свою деятельность и создало первые электронные и онлайн-курсы, а точнее, контент для них, на базе лучших учебников издательства. Сайт в свою очередь, разместил информацию о таких курсах их состав и стоимость.

Рассмотрим примеры существующих сайтов разного объема и назначения на которых размещают научные статьи.

#### **КиберЛенинка** — **<https://cyberleninka.ru/>**

КиберЛенинка представлена на рисунке 5 — это научная электронная библиотека, построенная на парадигме открытой науки (Open Science), основными задачами которой является популяризация науки и научной деятельности, общественный контроль качества научных публикаций, развитие междисциплинарных исследований, современного института научной рецензии, повышение цитируемости российской науки и построение инфраструктуры знаний.

Библиотека комплектуется научными статьями, публикуемыми в журналах России и ближнего зарубежья, в том числе, научных журналах, включённых в перечень ВАК РФ ведущих научных издательств для публикации результатов диссертационных исследований.

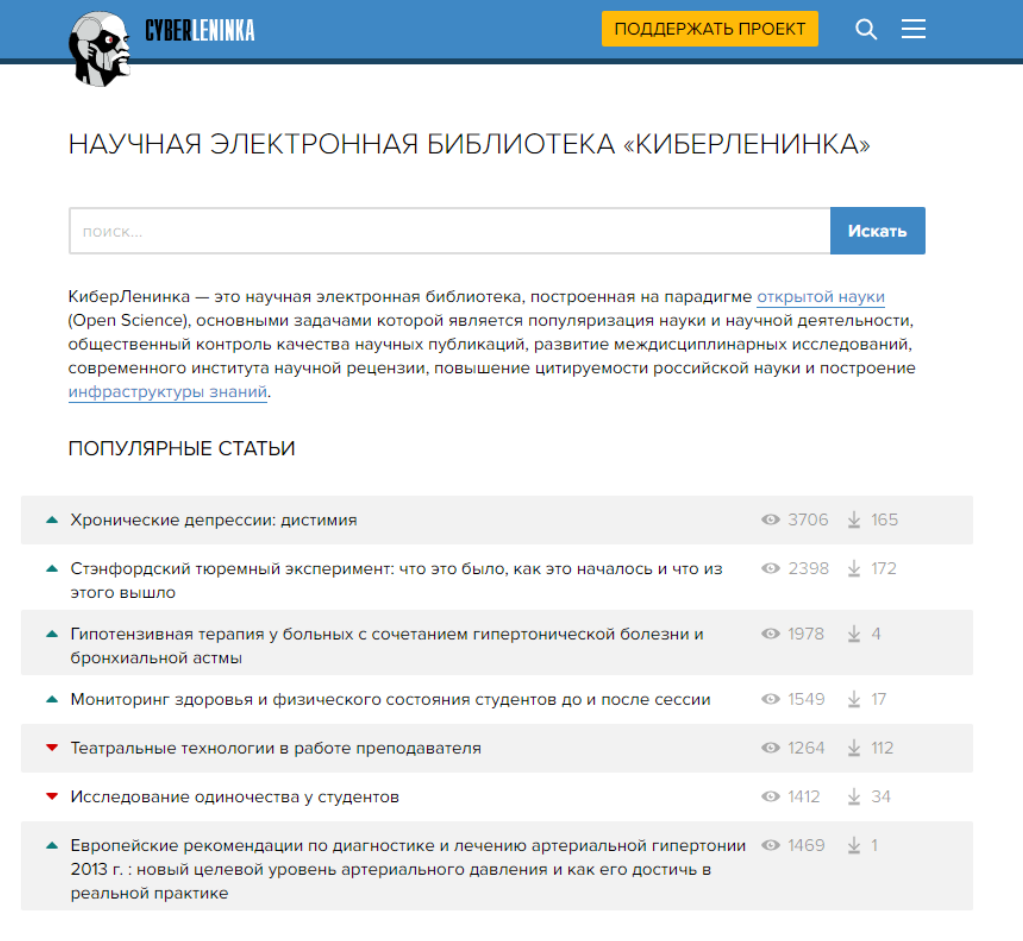

Рисунок 5 — Главная страница сайта https://cyberleninka.ru/

Научные тексты, представленные в библиотеке, размещаются в интернете бесплатно, в открытом доступе и могут быть найдены как с помощью популярных поисковых систем, так и посредством системы полнотекстового научного поиска с поддержкой русской морфологии на сайте библиотеки. Пользователям библиотеки предоставляется возможность читать научные работы с экрана планшета, мобильного телефона и других современных мобильных устройств [\[8\]](#page-55-1).

Сайт осуществляет поиск по размещённым статьям, есть возможность выбрать фильтр определенной научной базы (прим. ВАК, RSC, AGRIS, CAS и др.), посмотреть все публикации определенного журнала. Можно читать, копировать размещенные статьи в соответствии с правилами. У сайта сдержанный дизайн, это необходимо для того, чтобы не отвлекать пользователя от поиска необходимой ему информации.

**eLIBRARY.RU** — научная электронная библиотека.

Платформа eLIBRARY.RU (рисунок 6) была создана в 1999 году по инициативе Российского фонда фундаментальных исследований для обеспечения российским ученым электронного доступа к ведущим иностранным научным изданиям. С 2005 года eLIBRARY.RU начала работу с русскоязычными публикациями и ныне является ведущей электронной библиотекой научной периодики на русском языке в мире [\[26\]](#page-57-0).

На сайте eLIBRARY.RU можно посмотреть рефераты, научные статьи и публикации, журналы различной тематики.

Общее число зарегистрированных институциональных пользователей (организаций) — более 2800. В системе зарегистрированы 1,7 миллиона индивидуальных пользователей из 125 стран мира. Ежегодно читатели получают из библиотеки более 12 миллионов полнотекстовых статей и просматривают более 90 миллионов аннотаций. Свыше 4500 российских научных журналов размещены в бесплатном открытом доступе. Для доступа к остальным изданиям предлагается возможность подписаться или заказать отдельные публикации.

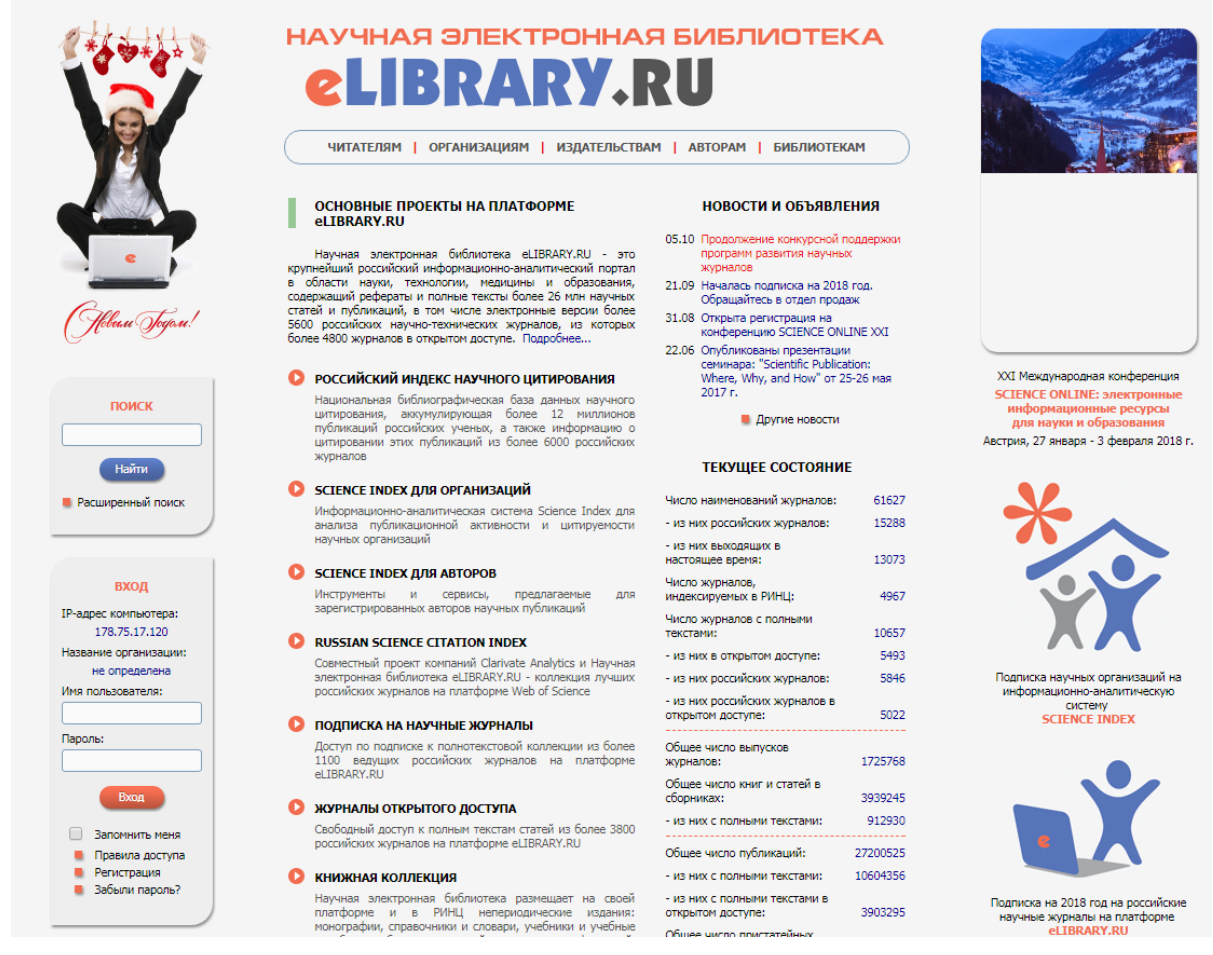

Рисунок 6 — eLIBRARY.RU

Научная электронная библиотека стала победителем конкурса Министерства образования и науки России на создание национального индекса научного цитирования — РИНЦ (Российский индекс научного цитирова-

ния) [\[26\]](#page-57-0).

## **Научный журнал «Молодой ученый»** — **<https://moluch.ru/>**

Журнал «Молодой ученый», представленный на рисунке 7, выходит еженедельно. Принимаются к публикации статьи на русском, английском, немецком и французском языках.

Что примечательно, журнал не входит в список «Список ВАК» и РИНЦ.

«Молодой ученый» размещается на портале elibrary.ru. Журнал входит в международный каталог периодических изданий Ulruch's Periodicals Directory, а все статьи журнала индексируются системой Google Scholar («Академия Google») [\[15\]](#page-56-0).

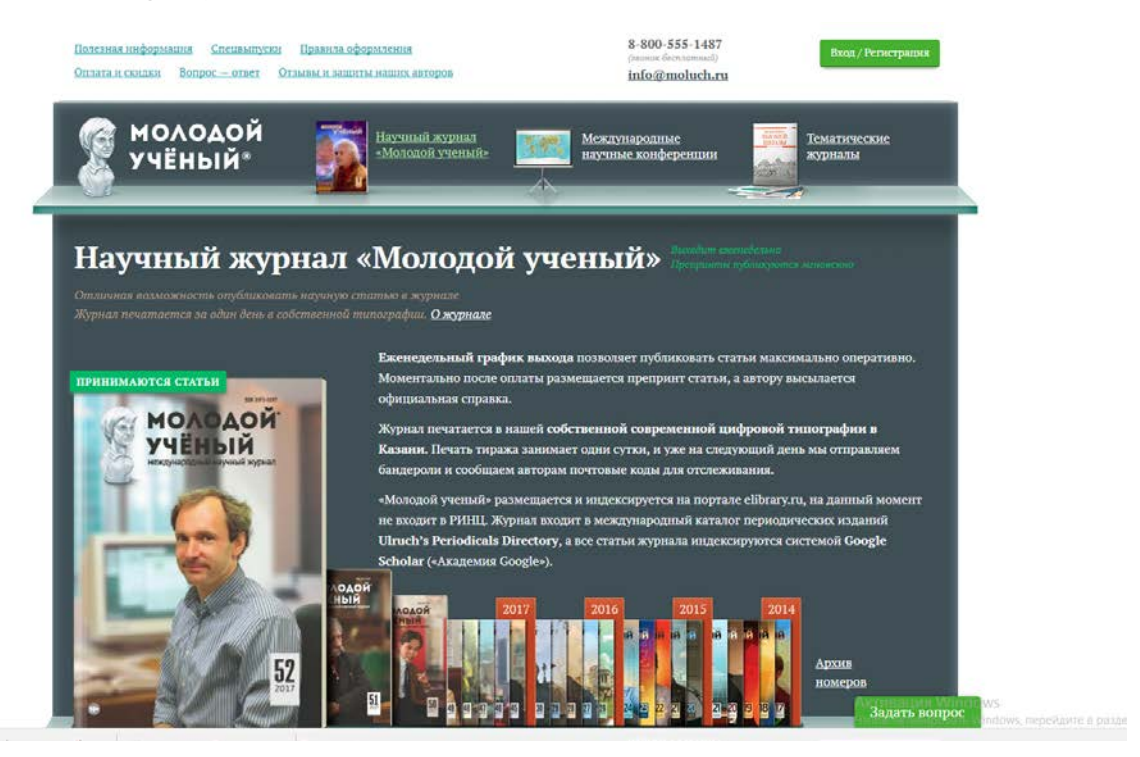

Рисунок 7 — Главная страница научного журнала «Молодой ученый»

У журнала нет одной определенной тематики. Статьи принимаются и размещаются в рубриках, таких как «математика», «физика», «биология» и др. (Полный актуальный список рубрик каждого журнала можно посмотреть на сайте, на странице этого журнала. Пример: https://moluch.ru/archive/184/).

<span id="page-14-0"></span>За счет своего дизайна сайт быстро запоминается. Публикация статьи в журнале «Молодой ученый» является платной и зависит от объема статьи.

#### **1.2 Требования к публикуемым статьям**

Требования для публикации материала на сайте журнала, библиотеки могут быть разными. Часто это зависит от того хочет ли журнал соответствовать требованиям и попадать в международные базы данных научного цитирования Web of Science, Scopus, РИНЦ. Или, например, в том быть в списке ВАК. ВАК — это Высшая аттестационная комиссия при Министерстве образования и науки России, которая отвечает за государственную аттестацию

научных и научно-педагогических работников. Чтобы получить ученую степень или звание, например, стать кандидатом медицинских наук, необходимо следовать определенным нормам. Последние прописаны в Постановлении Правительства Российской Федерации от 24.09.2013 г. № 842 «О порядке присуждения ученых степеней». К примеру, если вы планируете стать кандидатом наук, то до защиты у вас должно быть не менее 2 публикаций, в которых представлены результаты вашего исследования. Для ряда специальностей их число должно быть не меньше трех. Базовые научные результаты диссертации должны быть представлены в так называемых рецензируемых научных изданиях. Список этих изданий постоянно меняется, так что перед каждой публикацией своей научной статьи вы должны изучать его самую новую версию. Сам перечень рецензируемых научных изданий представлен на сайте ВАК в разделе Нормативно-справочной информации [\[26\]](#page-57-0).

Рассмотрим требования, предъявляемые к статьям.

### **РИНЦ**

Для участия в российском индексе научного цитирования (пригодится для попадания в список ВАК) необходимо заключить договор с eLibrary.ru. Это бесплатно. Российский индекс научного цитирования (РИНЦ) — это национальная информационно-аналитическая система, аккумулирующая более 12 миллионов публикаций российских ученых, а также информацию о цитировании этих публикаций из более 6000 российских журналов. Она предназначена не только для оперативного обеспечения научных исследований актуальной справочно-библиографической информацией, но является также и мощным инструментом, позволяющим осуществлять оценку результативности и эффективности деятельности научно-исследовательских организаций, ученых, определять уровень научных журналов и т.д. [\[26\]](#page-57-0).

В РИНЦ в последние годы стали включатся и другие типы научных публикаций: учебные пособия, диссертации, монографии, доклады с конференций. В базе содержатся следующие сведения: сведения об авторах, название, ключевые слова, предметная область, так же места работы авторов, ан-

нотации, списки литературы. Так как Научная библиотека интегрирована с РИНЦ, пользователь чаще всего имеет возможность ознакомиться с полным текстом публикации.

Для всех российских журналов в РИНЦ рассчитывается как классический импакт-фактор, который широко используется во всем мире для оценки уровня научных журналов, так и более сложные библиометрические показатели, учитывающие целый ряд дополнительных факторов, влияющих на величину импакт-фактора, и позволяющие скорректировать это влияние. В частности, учитывается тематическое направление исследований, объем, состав и хронологическое распределение журналов в базе данных, самоцитирование и цитирование соавторами, возраст публикации, число соавторов, авторитетность ссылок (кто процитировал) и т.д. Аналогичные показатели рассчитываются и для научных организаций и отдельных ученых. Кроме того, списки публикаций и цитирований каждого автора, организации или журнала могут быть проанализированы путем построения распределений по тематике, году, журналу, в котором была опубликована работа, соавторам, организациям, в которых выполнялись работы, типу публикаций и т.д. [26].

РИНЦ имеет соглашения с компаниями Thomson Reuters и Elsevier, позволяющие делать запросы непосредственно в базы данных Web of Science и Scopus и получать оттуда текущие значения показателей цитирования публикаций. Таким образом, в интерфейсе РИНЦ можно увидеть одновременно число цитирований публикации в РИНЦ, Web of Science и Scopus.

## Требования к статьям

Требования к статьям: объем статьи — от 6 страниц (с учетом перевода необходимых сведений на английский язык) [26].

Сведения об авторе должны включать:

фамилию и инициалы автора на русском языке строчными буквами  $(A. B. \Pi$ етров);

фамилию и инициалы автора в английской транслитерации строчными буквами (A. V. Petrov);

• место работы каждого автора — официальное название вуза в начальной форме на русском языке (например, ФГАОУ ВО «Российский государственный профессионально-педагогический университет»);

• место работы каждого автора — официальное название вуза в начальной форме на английском языке;

- местожительство автора (город) на русском языке;
- местожительство автора (город) в английской транслитерации;
- ученую степень, звание, должность каждого автора на русском язы-

ке;

• ученую степень, звание, должность каждого автора на английском языке.

Справочный аппарат статьи должен включать:

- УДК, код универсальной десятичной классификации;
- название статьи на русском языке строчными буквами;
- название статьи на английском языке строчными буквами;
- аннотацию на русском языке;
- аннотацию статьи на английском языке;
- ключевые слова на русском языке;
- ключевые слова на английском языке.

<span id="page-17-0"></span>Так же есть требования касающееся оформления текста (http://www.rsvpu.ru/filedirectory/8582/04\_Trebovaniya\_k\_sbornikam\_RINC.pdf).

#### **1.3 Этапы разработки программного продукта**

В зависимости от потребностей проекта выбирается соответствующий подход к циклу разработки. Разработка любой программы, будь то небольшая процедура по обработке поступающей на консоль информации или комплексный программный продукт, состоит из нескольких этапов, грамотная реализация которых является обязательным условием для получения хорошего результата. Четкое следование выверенным временем этапам разработки программного обеспечения становится основополагающим критерием для занимающихся созданием программного обеспечения (ПО) компаний и их заказчиков, заинтересованных в получении превосходно выполняющей свои функции программы. Подробно рассмотрим каждую стадию общепризнанной методологии разработки ПО. В процессе создания программного обеспечения используются семь основных видов жизненных циклов. Типичный цикл разработки программного обеспечения называется «каскадным», он представлен на рисунке 8.

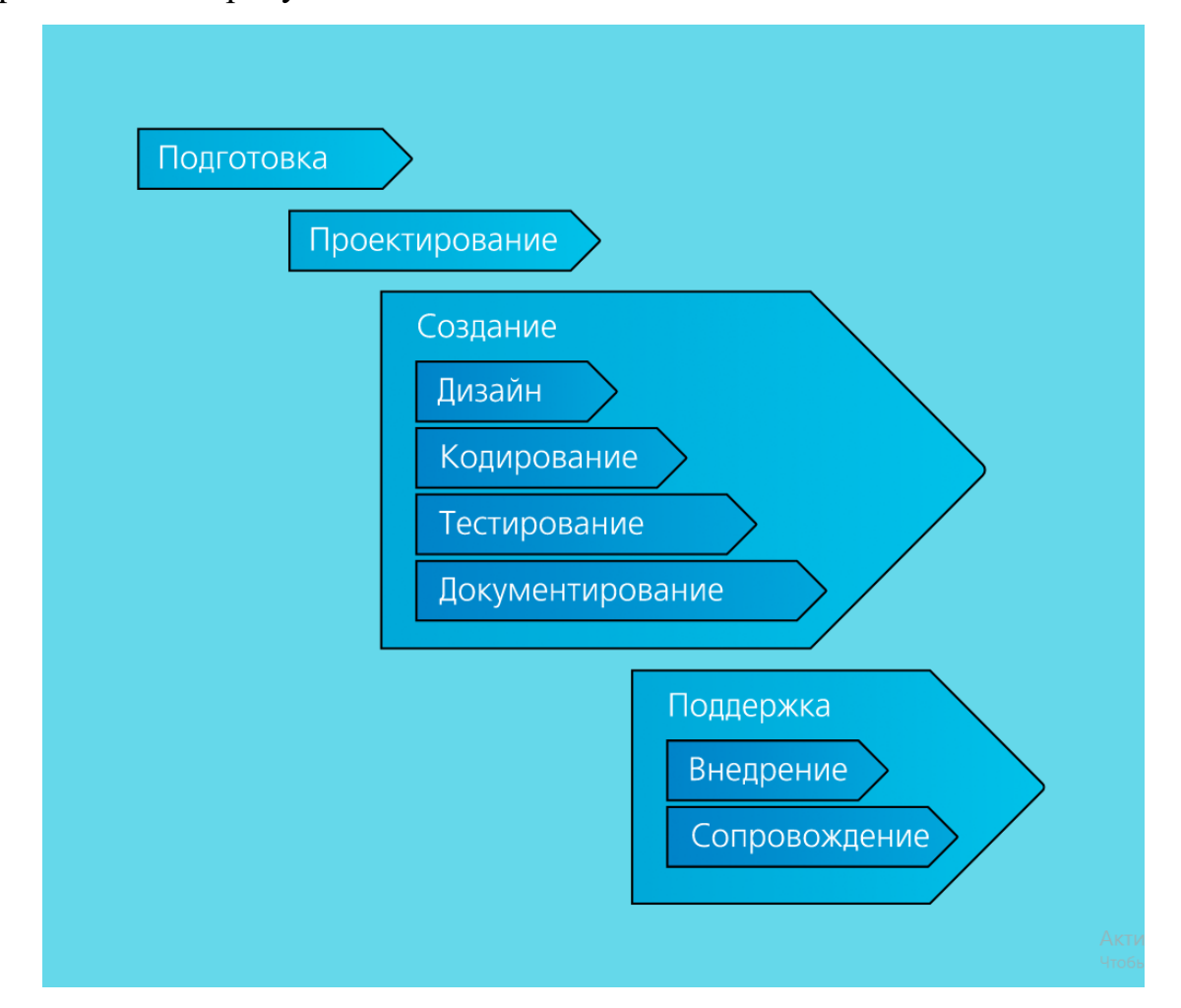

Рисунок 8 — Каскадный цикл разработки программного обеспечения

#### Подготовка

На этом этапе формулируются цели и задачи проекта, выделяются базовые сущности и взаимосвязи между ними. То есть, создается основа для дальнейшего проектирования системы. В данный этап разработки программного обеспечения входит процедура проведения всестороннего анализа выдвинутых заказчиком требований к создаваемому ПО, обсуждаются детали проекта, помогающие более четко сформулировать предъявляемые к ПО требования, чтобы определить ключевые цели и задачи конечного продукта. Проводится формирование оптимального решения проблем заказчика, определяется необходимая степень автоматизации, выявляются наиболее актуальные для автоматизации бизнес-процессы. При анализе требований определяются сроки и стоимость разработки ПО, формируется и подписывается техническое задание (ТЗ) на разработку программного обеспечения. ТЗ должно полностью описывать поставленные перед разработчиком задачи и охарактеризовать конечную цель проекта в понимании заказчика.

#### Проектирование

Следующий ключевой этап в разработке программного обеспечения стадия проектирования, то есть моделирования теоретической основы будущего продукта. На основе этапа подготовки проводится проектирование системы.

На этапе проектирования происходит выбор платформы, назначаются требования к интерфейсу, определяется наиболее подходящая система управления базами данных (СУБД). Разрабатывается функциональная спецификация ПО: выбирается архитектура системы, требования к аппаратному обеспечению, перечень документов и др.

Итак, в рамках данного этапа стороны должны осуществить:

• оценку результатов проведенного первоначально анализа и выявленных ограничений;

- поиск критических участков проекта;  $\bullet$
- $\bullet$ формирование окончательной архитектуры создаваемой системы;

 $\bullet$ анализ необходимости использования программных модулей или готовых решений сторонних разработчиков;

проектирование основных элементов продукта — модели базы данных, процессов и кода;

выбор среды программирование и инструментов разработки, утверждение интерфейса программы, включая элементы графического отображения данных;

определение основных требований к безопасности разрабатываемого  $\Pi$ О.

#### Создание (реализация)

Следующим шагом становится работа с кодом, опираясь на выбранные в процессе подготовки языки программирования. В ходе работы строятся прототипы продукта, проводится анализ. Кодирование может происходить параллельно со следующим этапом разработки — тестированием программного обеспечения, что помогает вносить изменения непосредственно по ходу написания кода. Уровень и эффективность взаимодействия всех элементов, задействованных для выполнения сформулированных задач компаниейразработчиком, на текущем этапе является самым важным — от слаженности действий программистов, тестировщиков и проектировщиков зависит качество реализации проекта.

В результате этапа реализации появляется рабочая версия продукта.

#### Тестирование продукта

Тестирование тесно связано с такими этапами разработки программного обеспечения как проектирование и реализация. Процесс тестирования позволяет смоделировать ситуации, при которых программный продукт перестает функционировать. Это позволяет программистам увидеть уязвимые места и исправить их.

Результатом тестирования является устранение всех недостатков системы и заключение о ее качестве.

#### Внедрение и поддержка

Процедура внедрения программного обеспечения в эксплуатацию является завершающей стадией разработки и нередко происходит совместно с отладкой системы.

Внедрения системы обычно предусматривает следующие шаги:

- установка системы;
- обучение пользователей;
- эксплуатация.

Ключевой целью поэтапного внедрения разработанной программы становится постепенное выявление не обнаруженных ранее ошибок и недочетов кода. К любой разработке прилагается полный пакет документации, который включает в себя описание системы, руководства пользователей и алгоритмы работы. Поддержка функционирования ПО должна осуществляться группой технической поддержки разработчика.

#### **Вывод**

Создание даже небольшого и технически простого ПО зависит от четкого выполнения каждой фазы, то есть деятельности всех отделов, задействованных в процессе разработки. Четкий план выполнения необходимых мероприятий с указанием конечных целей становится неотъемлемой частью работы разработчиков, планирующих оставаться широко востребованными на рынке труда специалистами. Только правильно составленное техническое задание позволит добиться нужного результата и осуществить разработку понастоящему качественного и конкурентного ПО для любой платформы серверной, стационарной или мобильной.

Неотъемлемой частью завершающего этапа разработки программного обеспечения также является последующая техническая поддержка созданного продукта в процессе его эксплуатации на предприятии заказчика. Грамотно организованная служба техподдержки зачастую становится ключевым фактором при выборе исполнителя в рамках достижения поставленной цели.

#### <span id="page-22-0"></span>1.4 Средства реализации

#### **HTML**

В отличие от разработанного ещё в девяностых языка разметки HTML4, когда даже относительно несложный мультимедийный контент был слишком «тяжёлым» для подавляющего большинства пользователей интернета, в 2004 году, в котором фактически началась работа над новой версией стандарта, в Сети уже давно шло распространение аудио- и видеозаписей, как официальное, так и неофициальное. Хорошим тоном для web-сайтов стало размещение на своих страницах анимационных фильмов и видеороликов, вошли в моду аудиоблоги-подкасты.[5]

В стандарте HTML5, представляющем собой сочетание собственно HTML, а также CSS и JavaScript, изначально реализуется принципиально иной подход, в котором медиаконтент представляет собой неотъемлемую часть кода страницы. HTML5 обеспечивает единый стандартный способ описания (синтаксис) встраиваемого в страницы аудиовизуального контента. [5]

Для интеграции аудио или видео в HTML5 достаточно использовать простой набор тэгов, описывающих, какой тип контента вы намерены поместить («video» или «audio»), и обычные ссылки на соответствующие медиафайлы[5].

#### **CSS**

CSS (Cascading Style Sheets) с английского переводится как каскадные таблицы стилей — это язык, который используется как средство оформления web-страниц, а именно для работы со шрифтами, цветами, полями, таблицам, картинками, расположением элементов[14].

Основной целью, которая послужила для разработки языка CSS, являлось разделение разметки содержимого (которое написанного на HTML или другом языке программирования) и представления документа (написанного на CSS). Результат этого разделения помогает увеличить доступность документа, предоставить большую гибкость, а также уменьшить сложность и по-

вторяемость в структурном содержимом, создает удобное описание дизайна и стилистики web-страницы и ее содержимого. Еще CSS дает возможность предоставить один документ в различных стилях или методах вывода (например, таких как экранное представление, чтение голосом, печать)[\[14\]](#page-56-1).

### **React**

Библиотека React была впервые выпущена компанией Facebook в 2013 году. Для того, чтобы понять, насколько популярной эта технология стала за прошедшее время, обратимся к опросу разработчиков, проведенному сайтом StackOverflow в 2016 году. Более 50 000 разработчиков поделились информацией о своей работе и профессиональных предпочтениях. Библиотека React стала одной из самых любимых и востребованных технологий, а также самой трендовой технологией на StackOverflow (рисунок 9)[\[18\]](#page-56-2).

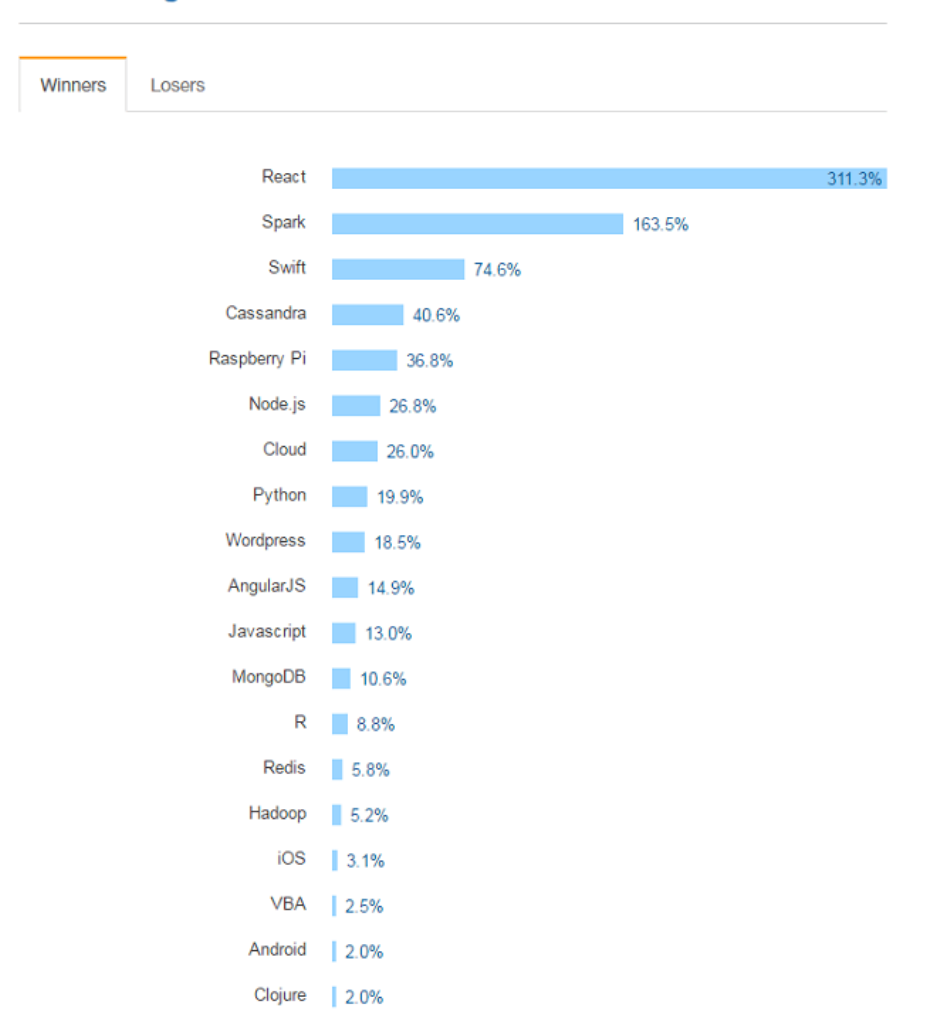

#### IV. Trending Tech on Stack Overflow

Рисунок 9 — Использование технологий разработчиками

React это библиотека для создания пользовательских интерфейсов. Одной из ее отличительных особенностей является возможность использовать JSX, язык программирования с близким к HTML синтаксисом, который компилируется в JavaScript[\[18\]](#page-56-2).

#### **JavaScript**

JavaScript изначально создавался для того, чтобы сделать webстранички «живыми». Программы на этом языке называются скриптами. В браузере они подключаются напрямую к HTML и, как только загружается страничка, тут же выполняются. Современные интерпретаторы перед выполнением преобразуют JavaScript в машинный код или близко к нему, оптимизируют, а уже затем выполняют. И даже во время выполнения стараются оптимизировать. Поэтому JavaScript работает очень быстро. Современный JavaScript — это «безопасный» язык программирования общего назначения. Он не предоставляет низкоуровневых средств работы с памятью, процессором, так как изначально был ориентирован на браузеры, в которых это не требуется[\[29\]](#page-57-1).

Что же касается остальных возможностей — они зависят от окружения, в котором запущен JavaScript. В браузере JavaScript умеет делать всё, что относится к манипуляции со страницей, взаимодействию с посетителем и, в какой-то мере, с сервером:

• создавать новые HTML-теги, удалять существующие, менять стили элементов, прятать, показывать элементы и т.п.;

• реагировать на действия посетителя, обрабатывать клики мыши, перемещения курсора, нажатия на клавиатуру и т.п.;

посылать запросы на сервер и загружать данные без перезагрузки страницы (эта технология называется «AJAX»)[\[29\]](#page-57-1).

# <span id="page-25-0"></span>**2 СОЗДАНИЕ WEB-САЙТА ДЛЯ ИНТЕРНЕТ-ЖУРНАЛА «ЛИЧНОСТЬ, ПРАВО, ГОСУДАРСТВО»**

#### <span id="page-25-1"></span>**2.1 Характеристика заказчика**

Заказчиком разработки web-сайта является научный журнал «Личность, право, государство», местонахождение — Свердловская область, г. Екатеринбург. Научный журнал занимается бесплатной публикацией научных статей. Журнал позволяет начинающим исследователям быть в курсе современных тенденций в сфере государственно-правового строительства.

Деятельность научного журнала началась в 2016 году. Владельцем журнала является Виктор Сергеевич Плетников, кандидат юридических наук, доцент. Он является главным редактором в журнале. Журнал специализируется по дисциплинам, отнесенным к группе научных специальностей 12.00.00 — юридические науки. Выпускается не более 4 раз в год, в объеме не более 150 страниц. У журнала есть редакционная коллегия, в нее входит 10 человек, в редакционный совет входит 8 человек.

На данный момент журнал разместил 4 выпуска. В каждом выпуске размещаются статьи на различные темы, касающихся юриспруденции.

Основная аудитория журнала — это студенты, преподаватели, люди, интересующиеся сферой государственно-правового строительства.

Поставленная заказчиком задача требовала наличие на web-сайте формы, с помощью которой авторы статей могли бы отправить свои работы для публикации в журнале. Информация, которую они оправляли, должна была появляться в панели администрирования для рецензирования и дальнейшей публикации. Так же для администратора была создана пользовательская инструкция, в которой указана последовательность действий для публикации статьи и другие возможности личного кабинета. Так же на сайте обязательно

должна присутствовать страница «О нас», на которой присутствует информация:

1. Общая информация, включающая то, что журнал зарегистрирован в Роскомнадзоре 18 октября 2016 г., его свидетельство о регистрации: эл № ФС77-67487, зарегистрирован в ISSN International Centre. Журналу присвоен ISSN: 2587-8654, зарегистрирован в Научной Электронной Библиотеке (НЭБ), включен в Российский Индекс Научного Цитирования (РИНЦ), а также описание.

- 2. Редакционная политика.
- 3. Принципы подготовки публикации авторами.
- 4. Принципы взаимодействия автора и редакции.
- 5. Принципы деятельности рецензента.
- 6. Редакционная коллегия.
- 7. Редакционный совет.

Страница «Авторам» должна включать в себя заявку на публикацию, требования к оформлению статьи, а также пример оформления. К заявке на публикацию предъявлялись особые требования. Информация из полей с информацией о паспортных данных должна вноситься в договор с условиями которого соглашается публицист при условии отправки своей статьи на сайт. Необходимым являлся так же пункт об обработке персональных данных. Необходимое условие — пока пользователь не заполнит необходимые поля, а также не согласиться с договором и пунктом об обработке персональных данных оправить статью пользователь не сможет.

#### <span id="page-26-0"></span>**2.2 Актуальность проекта**

В настоящее время для того, чтобы статья стала доступна для многих читателей и не было сложностей к доступу материала, ее необходимо разместить в сети интернет. Поэтому для журнала необходим сайт. На сайте долж-

<span id="page-27-0"></span>на быть возможность размещать одобренные статьи и получать новые для рецензирования.

#### **2.3 Цель и назначение проекта**

Целью данного проекта является разработка сайта для научного журнала «Личность, право, государство», предназначенного для приема заявок, их публикация после рецензирования. С помощью web-сайта любой посетитель будет иметь возможность узнать информацию о журнале, просмотреть уже опубликованные статьи, а также отправить заявку для публикации своей работы.

#### <span id="page-27-1"></span>**2.4 Эргономические и системные требования к дизайну проекта**

Одним из требований заказчика было удобство просмотра посетителями web-сайта на различных устройствах, данный web-сайт должен быть адаптивен под различные устройства. Элементы должны гибко подстраиваться в зависимости от разрешения экрана. Сайт подстраивается под следующие параметры:

- мобильный телефон (ширина меньше 768 px);
- планшет (ширина от 769 до 991 рх);
- маленький настольный монитор (от 992 до1200 px);
- <span id="page-27-2"></span>• большой настольный монитор (больше 1201 px).

#### **2.5 Входные данные к проекту**

Предоставленные данные для разработки web-сайта — это текстовое наполнение каждой страницы сайта, формат .doc.

Название web-сайта — «Личность, право, государство».

Автор дизайна web-сайта — В. В. Неуступова.

Разработка web-сайта — В. В. Неуступова.

В рамках работы над web-сайтом использовались: HTML, CSS, JavaScript, React, MongoDB, библиотека стилей Semantic UI.

Сайт разработан как single page application (рус. одностраничное приложение) на языке JS с помощью библиотеки React.

Одностраничное приложение (англ. single page application,  $SPA$ ) — это web-приложение или web-сайт, использующий единственный HTMLдокумент как оболочку для всех web-страниц и организующий взаимодействие с пользователем через динамически подгружаемые HTML, CSS, JavaScript, обычно посредством AJAX.

Все необходимые ресурсы, загружаются вместе с первой страницей. Далее любая необходимая информация или, по-другому, контент загружается динамически. Приложение обновляет URL в адресной строке браузера, имитируя переходы между страницами, однако запрос другой полной страницы при этом не выполняется. Более подробно об этом можно посмотреть на реhttps://developers.google.com/analytics/devguides/collection/analyticsjs/ cypce single-page-applications?hl=ru.

Использовалась библиотека стилей Semantic UI. Semantic UI  $-$  это фреймворк создания адаптивных и удобных web интерфейсов. Данный фреймворк ускоряет процесс разработки, так как содержит в себе большое число часто используемых компонентов таких как: кнопки, иконки, изображения, надписи и др.

Интегрированная среда разработки, ИСР (англ. Integrated development environment — IDE), также единая среда разработки, ECP — комплекс программных средств, используемый для разработки программного обеспечения.

Для разработки использовались IDE Atom и Sublime Text.

При работе над дизайном была использована программа Adobe Photoshop CC.

Логическая структура web-сайта представлена на рисунке 10.

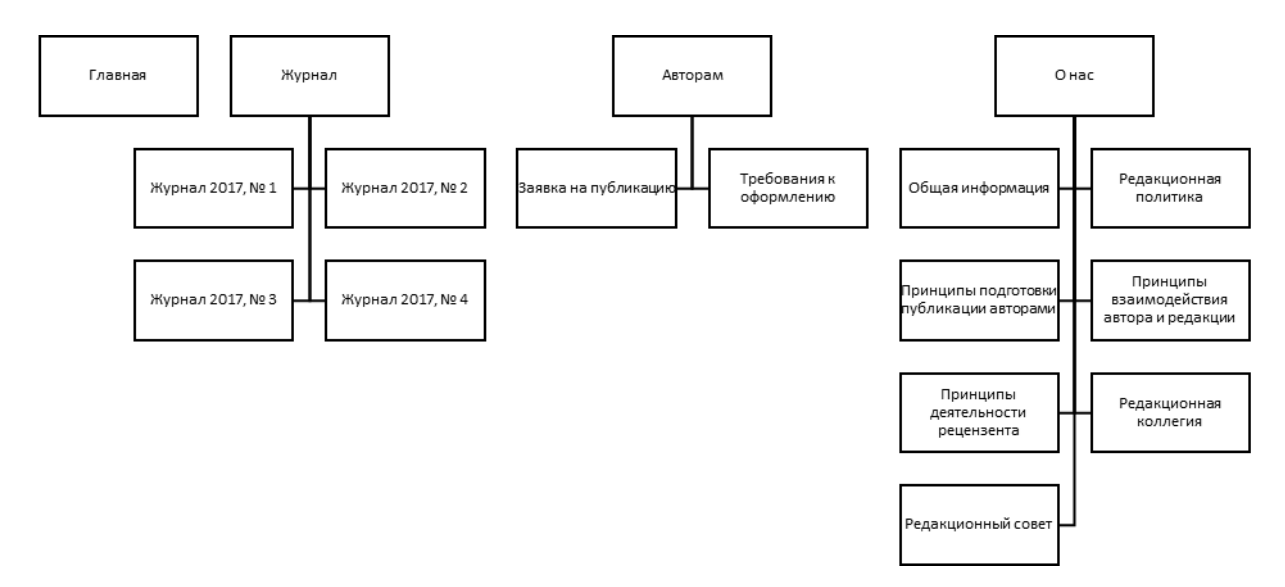

Рисунок 10 — Логическая структура сайта «Личность, право, государство»

Так как сайт — это Single Page Application, т.е. приложение, размещенное на одной web-странице, поэтому нет как таковой физической структуры. Все происходит на одной странице index.html. Ниже показано то, как они между собой связаны — иерархия, организация их в структуру типа «дерево» (рисунок 11).

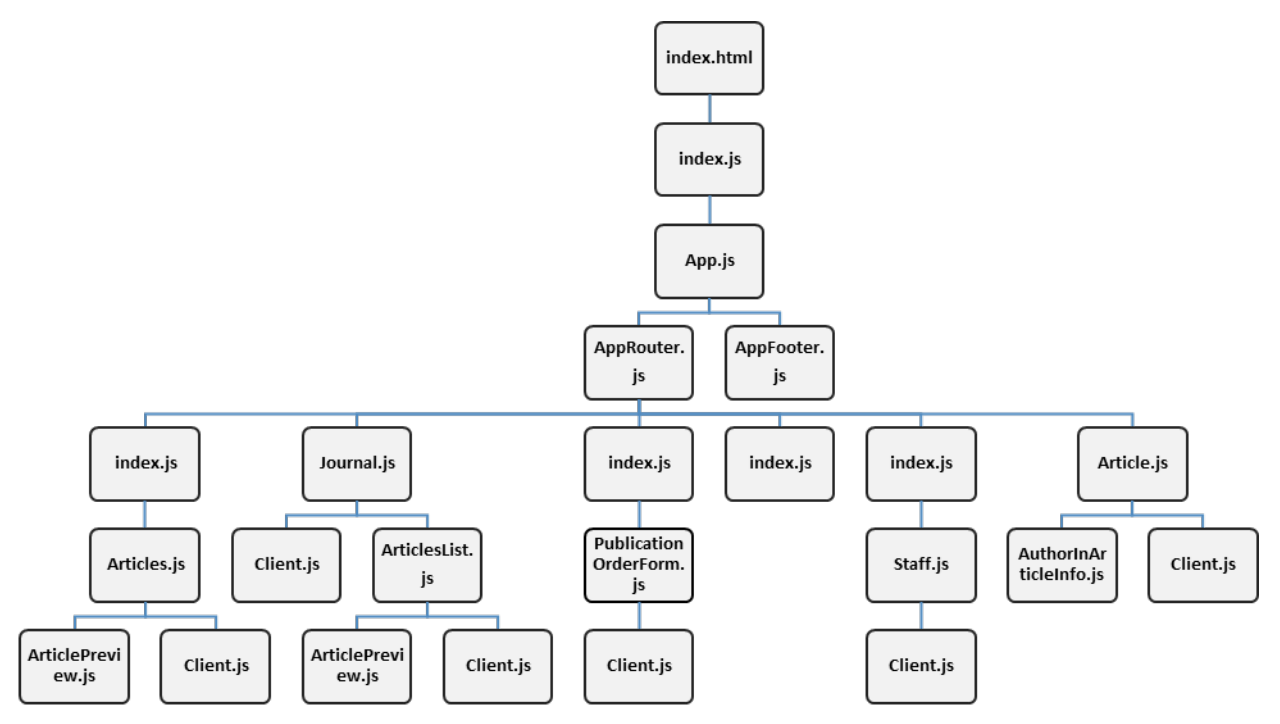

Рисунок 11 — Иерархия сайта «Личность, право, государство»

# Файлы расположены следующим образом (рисунок 12).

|    |    | $\mathbf{v}$ components              |
|----|----|--------------------------------------|
|    |    | $\overline{\phantom{a}}$ About       |
|    |    | /* index.js                          |
|    |    | /* Staff.js                          |
|    |    |                                      |
|    |    | /* Client.js                         |
|    |    | $\blacktriangledown$ $\Box$ Home     |
|    |    | /* Articles.js                       |
|    |    | /* index.js                          |
|    |    | $\nabla$ Publication                 |
|    |    | /* index.js                          |
|    |    | /* PublicationOrderForm.js           |
|    |    | $\blacktriangledown$ Requirements    |
|    |    | /* index.js                          |
|    |    | /* ArticlePreview.js                 |
|    |    | /* CertificateOfStateRegistration.js |
| Þ. |    | $\blacksquare$ definitions           |
| Þ  |    | site                                 |
| Þ. |    | $\blacksquare$ themes                |
|    |    | /* App.css                           |
|    |    | /* App.js                            |
|    |    | /* App.test.js                       |
|    |    | /* AppFooter.js                      |
|    |    | /* AppRouter.js                      |
|    | /* | Article.js                           |
|    |    | /* ArticlesList.js                   |
|    |    | /* AuthorInArticleInfo.js            |
|    |    | /* index.js                          |
|    |    | /* Journal.js                        |
|    |    | /* registerServiceWorker.js          |
|    |    | /* Search.js                         |
|    |    | $\Box$ semantic.less                 |
|    |    | $\exists$ theme.config               |
|    |    | □ theme.less                         |

Рисунок 12 — Расположение файлов в папке

## <span id="page-31-0"></span>**2.6 Дизайн**

При выборе цветовой схемы для дизайна web-сайта учитывалось, что это научный журнал, а также то, что он относится к сфере юриспруденции. Цветовое решение для дизайна страниц web-сайта представлено в таблице 1.

| Обозначение        | Цвет | Описание                                 |
|--------------------|------|------------------------------------------|
| #244f79            |      | Фон шапки                                |
| #FFF               |      | Фон контента                             |
| #1b1c1d            |      | Фон подвала                              |
| #4183c4<br>#1e70bf |      | Цвет ссылок<br>Цвет ссылки при наведении |

Таблица 1 — Цветовое решение для дизайна страниц web-сайта

#### **Описание главной страницы**

Для главной страницы использован формат landing page (рус. целевая страница).

Данный вид размещения информации на странице выбран потому, что на таких страницах пользователю легко просматривать информацию. Она расположена блоками и легко читается. Так же на странице можно разместить основную информацию о журнале, его деятельности, опубликованных статьях, в общем рассказать историю о журнале. Часто такое страницы назы-

вают «посадочными» из-за того, что «лэндинги» призывают к какому-то действию. В моем случае, это предложить посетителю бесплатно опубликовать свою работу. Так как сайт только развивается от того, что желающих опубликоваться будет больше, журнал только выиграет. Итак, на главной странице в самом верху расположено меню (рисунок 13). Оно будет отражаться на всех страницах журнала.

Главная Журнал Авторам  $O$  нас

Рисунок 13 — Меню web-сайта «Личность, право, государство»

Журнал новый, поэтому описание стоит в первой полосе после меню. То, чем занимается журнал — размещает статьи. Этот блок размещен сразу за описанием, приглашая посетителей прочитать уже опубликованный материал. В следующем блоке размещена кнопка, чтобы подать заявку для публикации своей работы. Заключает страницу футер, в котором указаны контакты, и важные сведения. Он так же, как и «шапка сайта» одинаковый для всех страниц.

Блочная структура главной страницы web-сайта представлена на рисунке 14.

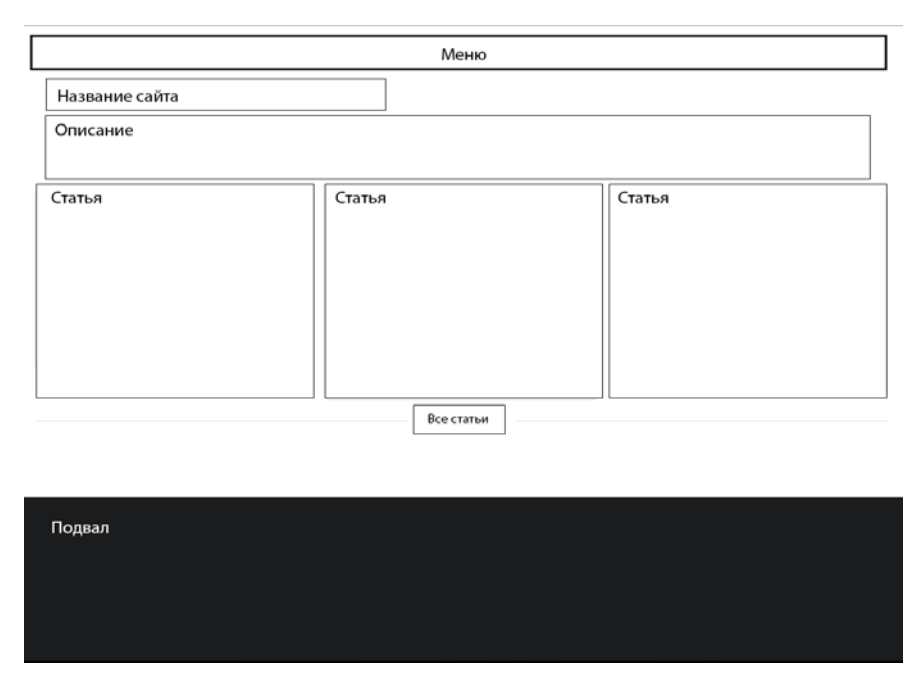

Рисунок 14 — Блочная структура главной страницы web-сайта «Личность, право,

государство»

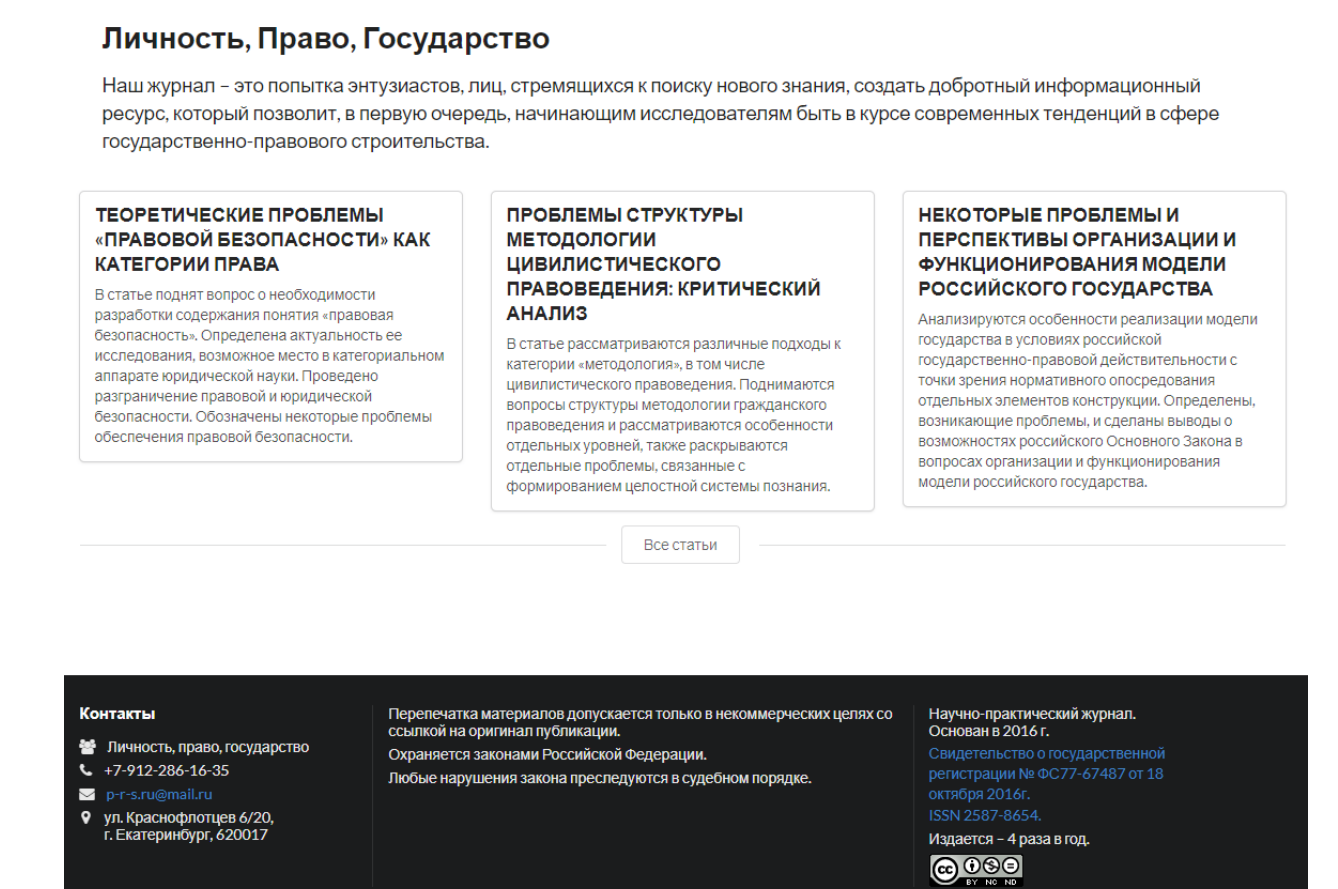

Рисунок 15 — Главная страница web-сайта «Личность, право, государство»

### **Описание раздела «Журнал»**

Главная

Журнал

Авторам

О нас

На странице «Журнал» размещаются статьи уже вышедших номеров журнала. Название и аннотация каждой статьи представлена в отдельном блоке для удобного просмотра. Для того чтобы было понятно, что это название и аннотация, а не один сплошной текст используется разный размер шрифта и разное начертание. Название использует шрифт Lato кегель 18px и font-weight 700. Аннотация так же использует шрифт Lato, но кегель 14px.

Блочная структура раздела «Журнал» представлена на рисунке 16.

Каждый блок с описанием ведет к полной статье. Отображение текста на странице приближено к требованиям для публикаций (рисунок 17). Например, используется шрифт Times New Roman, текст выровнен по ширине и др.

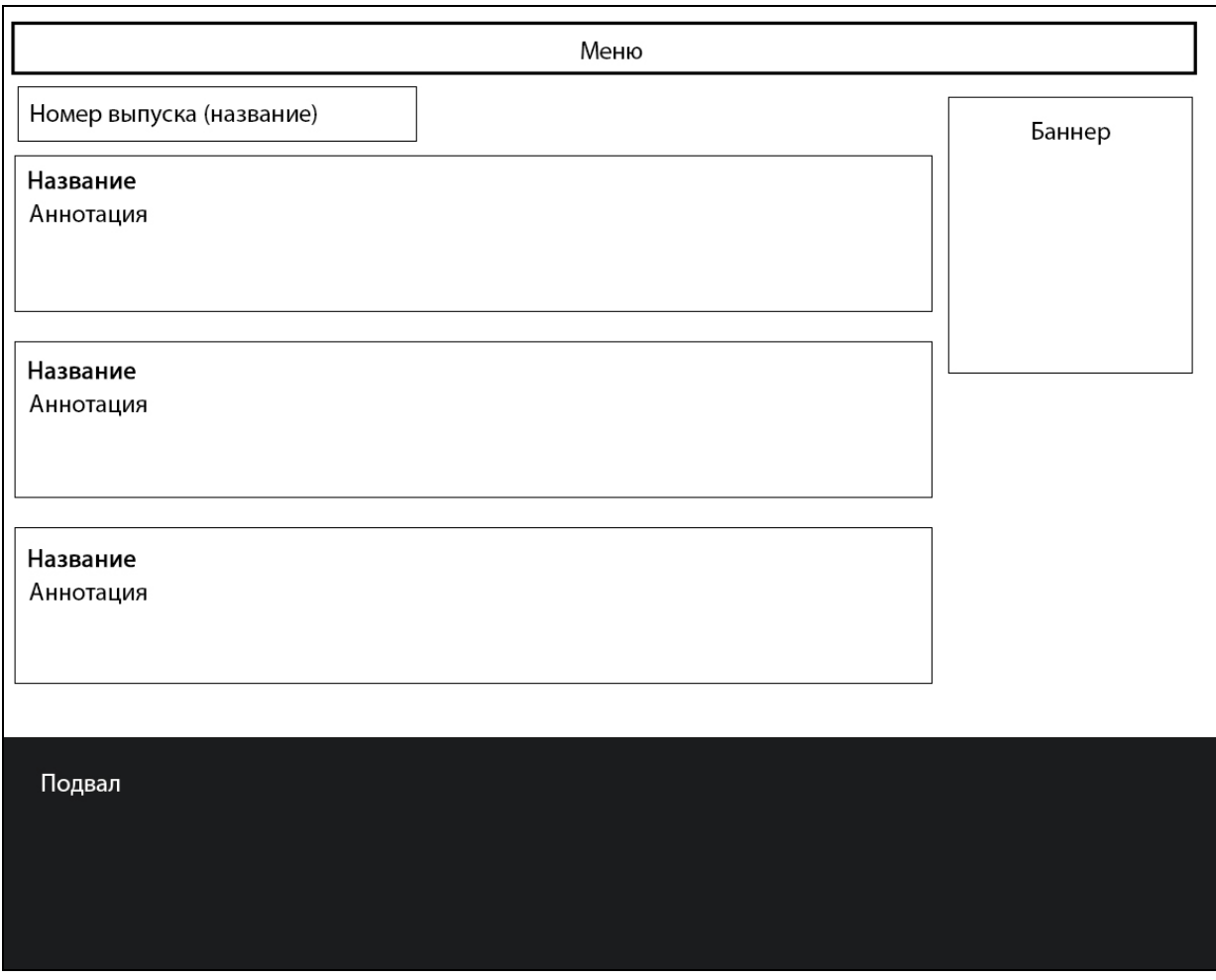

Рисунок 16 — Структура раздела «Журнал» сайта «Личность, право, государство»

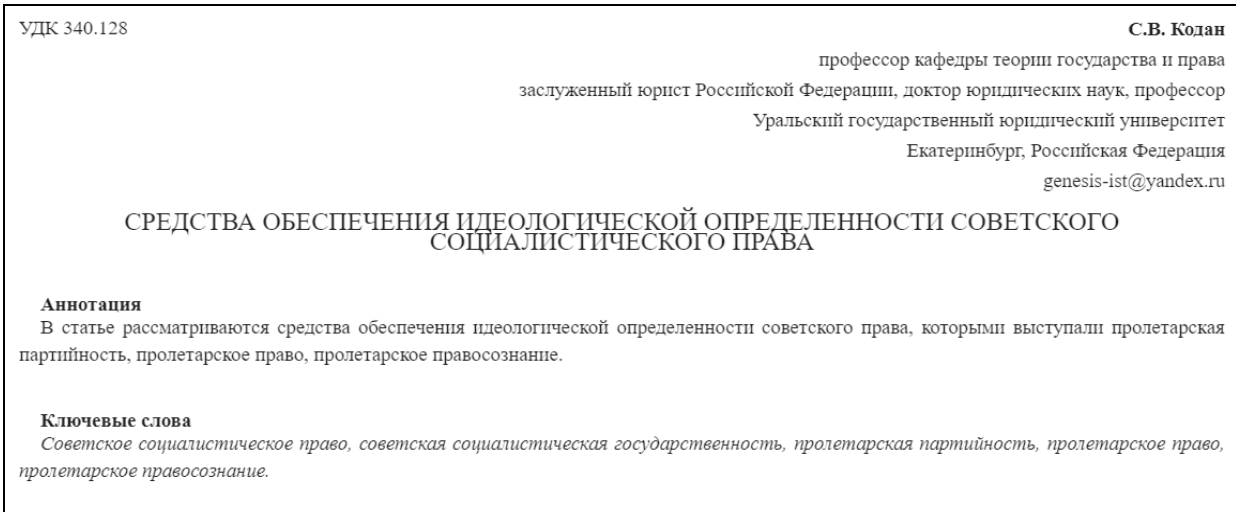

Рисунок 17 — Страница со статьей на сайте «Личность, право, государство»

## **Описание раздела «Авторам»**

Для того чтобы журнал полноценно мог функционировать, авторы должны иметь быстрый доступ к необходимой им информации и возможно-

стям сайта. Форма заявки на публикацию должна быть понятной и легко доступной, поэтому данный раздел открывается первым. Она включает в себя несколько шагов. Все шаги необходимы для того, чтобы корректно донести информацию до рецензента. Первый шаг (рисунок 18) включает в себя ФИО, контактные данные, так же данные о месте работы. Часть полей, такие как «Фамилия, Имя, Отчество», «адрес электронной почты» являются обязательными для заполнения.

Для прохождения к следующему шагу необходимо поставить галочку на пункте «Об обработке персональных данных». Данная мера необходима в связи с Федеральным законом №152–ФЗ («О защите персональных данных»).

Следующий шаг — заполнение паспортных данных. Значения, которые введены в поля отобразятся в договоре, с которым необходимо обзнакомиться и согласиться, для публикации в журнале. На завершающем шаге необходимо написать название статьи и прикрепить саму статью, которая отправиться на рецензирование. Данные поля так же являются обаятельными для заполнения. После прохождения всех этапов статья будет отправлена на страницу «заявки» панели администрирования сайта для дальнейшего просмотра и рецензирования.

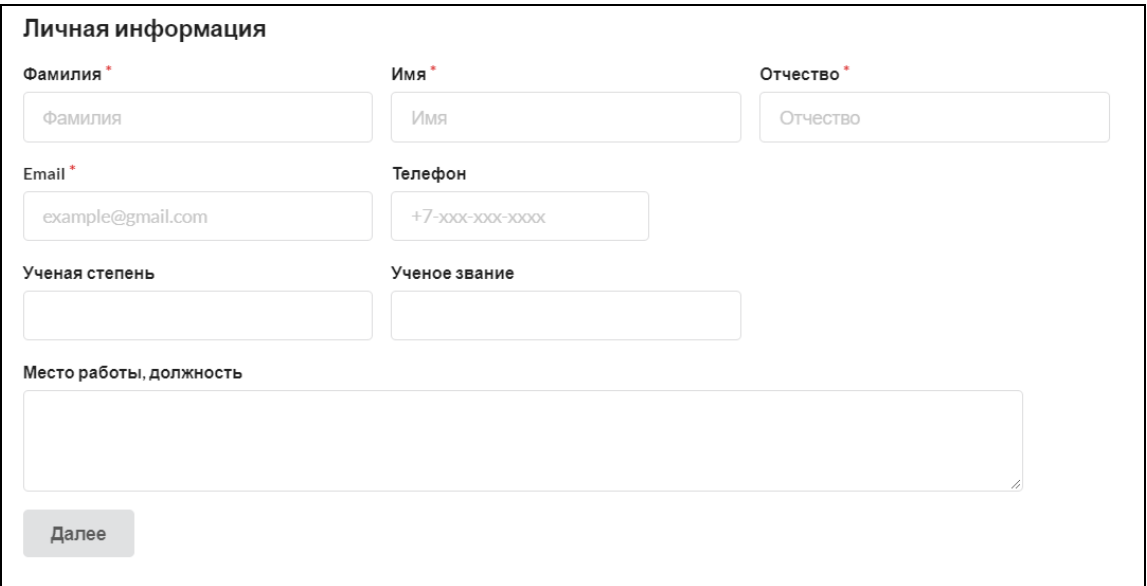

Рисунок 18 — Первый шаг формы заявки на публикацию

Для того чтобы автор успешно корректно заполнил все поля и оформил статью в разделе размешены требования оформления, пример оформления, а также требования к публикации (рисунок 19).

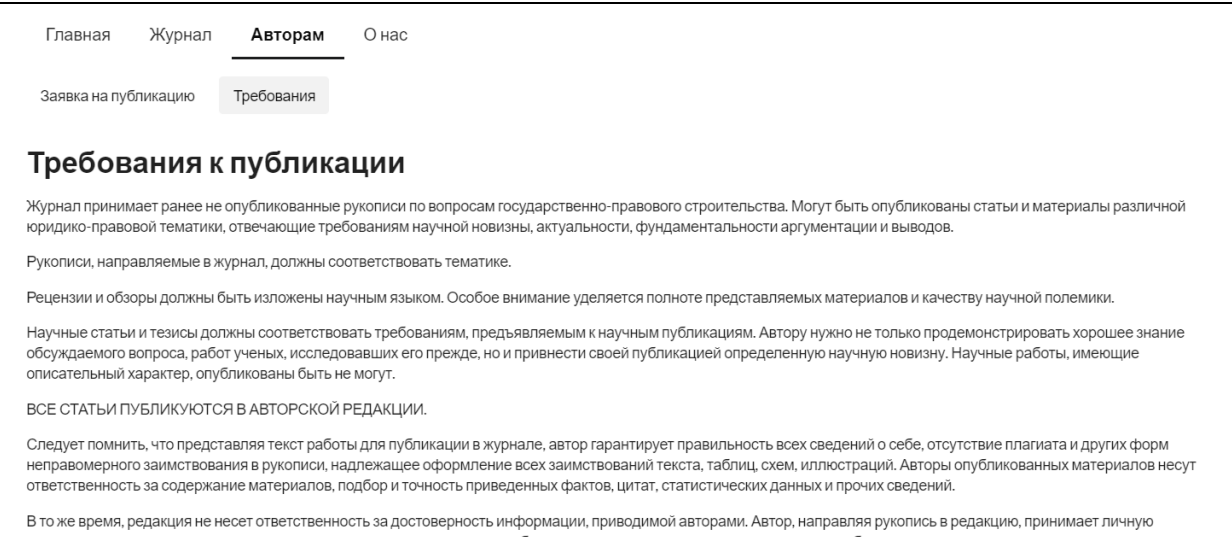

Рисунок 19 — Требования к публикации статьи

## Описание раздела «О нас»

Раздел «О нас» наполнен большим объемом информации о журнале. Первая станица — это общее описание. Следующая страница — это редакционная политика. Неотъемлемая часть журнала — это принципы подготовки публикации автором, принципы взаимодействия автора и рецензента, принципы деятельности рецензента. Все это так же отражено в разделе. Завершающим этот раздел являются страницы с информацией о редакционном совете и редакционной коллегии

## <span id="page-36-0"></span>2.7 Приложение для администратора

Для того чтобы администратор, а в данном случае, главный редактор, имел возможность самостоятельно просматривать заявки и разместить их на сайте было создано приложение.

KeystoneJS дает возможность легко построить сайт на основе базы данных используя node.js.

Keystone разработан, чтобы сделать сложные вещи простыми, гибки-МИ.

Преимущества:

1. Express. is и MongoDB. Keystone настраивает express — фактический web-сервер для node.js подключает к базе данных MongoDB, используя Mongoose, ведущий пакет ODM.

2. Динамические маршруты. Keystone начинает с наилучших методов настройки приложения MV \* и упрощает управление шаблонами, представлениями и маршрутами.

3. Поля базы данных. Идентификаторы, строки, булевы значения, даты и числа являются строительными блоками базы данных. Keystone использует их, связывая с типами полей, такими как имя, адрес электронной почты, пароль, адрес, изображение и другие.

4. Keystone позволит сэкономить время и упростить управление данными, так как дает возможность автоматически создавать пользовательский интерфейс администратора.

5. Упрощенный код. Иногда асинхронный код может усложняться, чтобы делать простые вещи. Keystone помогает сохранять простые вещи простыми. Например, загружать данные перед их отображением.

6. Обработка формы. Проверка формы, загрузка изображения и обновление базы данных одной строкой? Keystone может сделать это на основе моделей данных, которые можно определить.

7. Управление сеансом. Keystone имеет функции управления сеансом и аутентификации, включая автоматическое шифрование полей пароля.

8. Отправка электронной почты. Keystone упрощает настройку, предварительный просмотр и отправку электронных писем на основе шаблонов для приложения.

Первая страница на панели администрирования для сайта «Личность, право, государство» показана на рисунке 20.

Здесь расположены такие пункты как:

- журнал;
- заявки;
- общие сведения;
- редакционная коллегия;
- редакционный совет;
- настройки;
- пользователи.

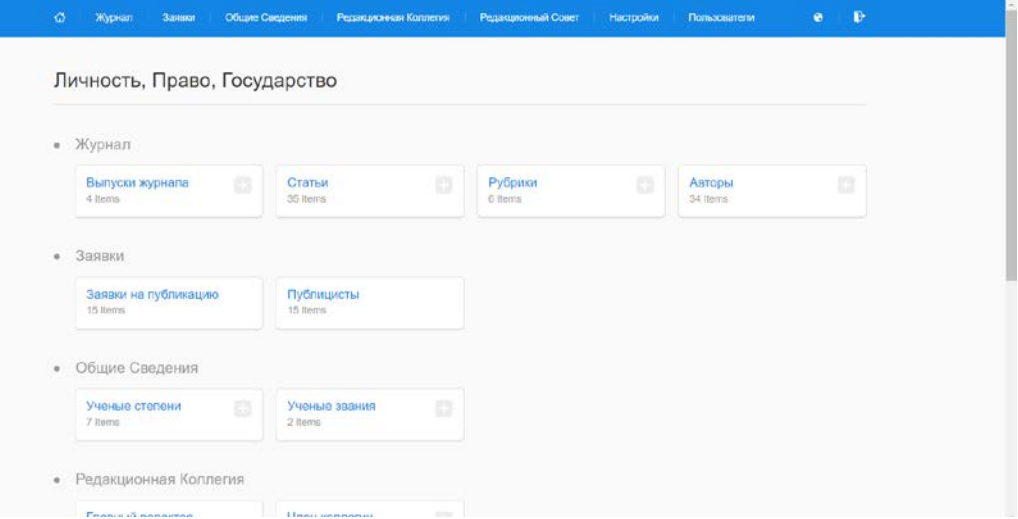

Рисунок 20 — Главная страница панели администрирования

Указанные выше пункты дублируют меню, но более подробно раскрывают содержание каждого из них.

Раздел «Журнал» представлен на рисунке 21.

| 4 Выпуски sorted by дата публикации (descending) • |          |                       |            |   |                 |
|----------------------------------------------------|----------|-----------------------|------------|---|-----------------|
| Search                                             | $\alpha$ | Columns -<br>Filter - | Download - | 曲 | + Create Выпуск |
| Showing 4 Выпуски<br>Manage                        |          |                       |            |   |                 |
| <b>3aronoBox</b>                                   |          | Дата публикации +     |            |   |                 |
| 2017, No 4                                         |          | December 31st 2017    |            |   |                 |
| 2017, No 3                                         |          | September 30th 2017   |            |   |                 |
| 2017, No 2                                         |          | July 9th 2017         |            |   |                 |
| 2017, No 1                                         |          | March 31st 2017       |            |   |                 |

Рисунок 21 — Раздел «Журнал»

В данном разделе 4 пункта — это «Выпуски журнала», «Статьи», «Рубрики», «Авторы». Первое что указано на странице — количество выпусков. На станице со статьями это будет количество статей, а на странице с рубриками, соответственно, рубрик. Далее отражается, по какому параметру в данный момент отсортирована таблица. Кроме заголовка функция сортировки присутствует в названиях столбцов таблицы. Это сделано для удобства пользователя. Выпуски можно отсортировать по дате публикации, заголовку и статусу (опубликован на сайте и не опубликован). Далее расположен поиск. К нему можно добавить фильтр. В поле Columns можно отметить, какие колонки будут отображаться в списке, а какие нет. Например, на рисунке 21 отображено всего две колонки из трех. Колонка, в которой указано — опубликован журнал или нет, не отображается. Данная возможность будет очень удобна, если у таблицы много различных колонок, но некоторые носят второстепенный характер, поэтому их необходимо скрыть.

Реализована данная страница следующим образом:

```
var keystone = require('keystone');
var Types = keystone.Field.Types;
var JournalIssue = new keystone.List('JournalIssue', {
   autokey: {path: 'urlName', from: 'title', unique: true},
   map: {name: 'title'},
   label: 'Выпуски журнала',
   singular: 'Выпуск',
   plural: 'Выпуски'
});
JournalIssue.add({
   title: {
     type: String,
     required: true,
     initial: true,
     label: 'Заголовок'
   },
   publishedAt: {
     type: Types.Date,
     required: true,
     initial: true,
     label: 'Дата публикации'
   },
   state: {
     type: Types.Select,
     options: [
```

```
 {
              value: 'draft', 
              label: 'Снят с публикации'
            }, 
            {
              value: 'published',
              label: 'Опубликован'
             }],
          required: true,
          initial: true,
          default: 'draft',
          label: 'Статус'
        }
     });
     JournalIssue.relationship({ path: 'articles', ref: 'Article', 
refPath: 'issue' });
     JournalIssue.defaultSort = '-publishedAt';
     JournalIssue.defaultColumns = 'title, publishedAt';
     JournalIssue.register();
```
Одной из основных возможностей на данной странице является создание выпуска. Окно, которое предлагается заполнить при создании, показано на рисунке 22.

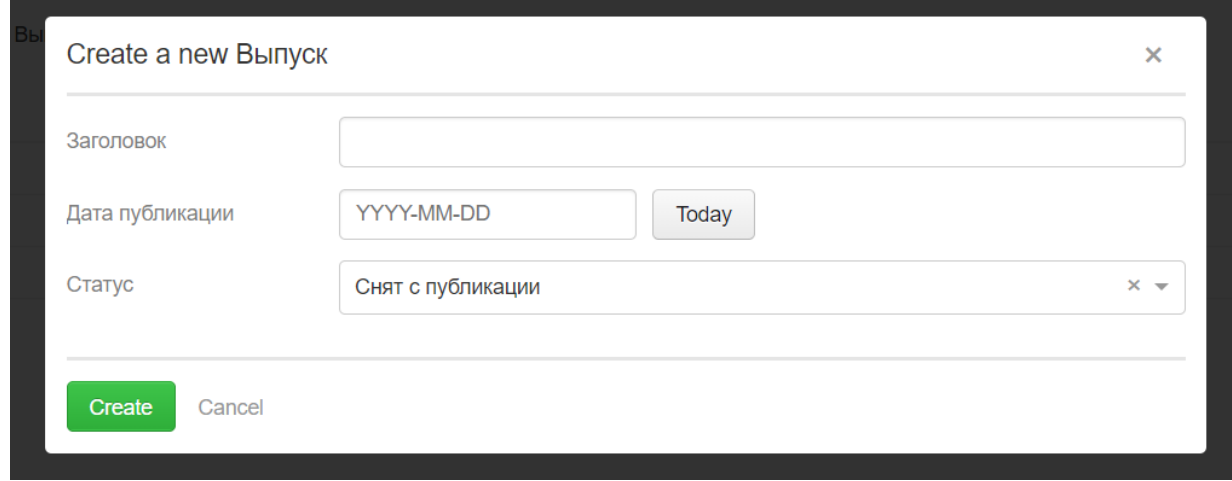

Рисунок 22 — Создание нового выпуска

Все страницы имеют одинаковую гамму и расположение элементов. Это необходимо для того, чтобы пользователь при создании новых элементов не терялся в интерфейсе, а использовал уже имеющийся опыт в создании других элементов и совершал меньше ошибок.

Подробное описание того, как создавать новую статью, рубрику или добавить нового члена редакционной коллегии описано в инструкции для администратора.

#### <span id="page-41-0"></span>**2.8 Тестирование web-сайта**

Тестирование web-сайта заказчиком проводилось по следующим параметрам:

- доступность всех страниц web-сайта;
- работа всех обязательных функций web-сайта;
- работоспособность формы отправки заявки;

• просмотр соответствия контента страниц web-сайта требуемым заказчиком материалам.

Так же заказчиком была проведена проверка работоспособности webсайта в разных web-браузерах таких как: Google Chrome, Mozilla Firefox, Safa-ri, Internet Explorer и Opera.

#### <span id="page-41-1"></span>**2.9 Технические требования к проекту**

Для размещения web-сайта в сети Интернет необходимо выбрать хостинг провайдера и доменное имя.

Сайт был развернут на хостинге simplecloud в качестве ОС была выбрана Ubuntu 16.04, были установлены NodeJs 8.9.4, Mongodb 3.6, в качестве сервера был выбран nginx 1.13.8.

## <span id="page-42-0"></span>**2.10 Инструкция для администратора сайта**

## **I. Структура приложения**

Главная страница изображена на рисунке 23.

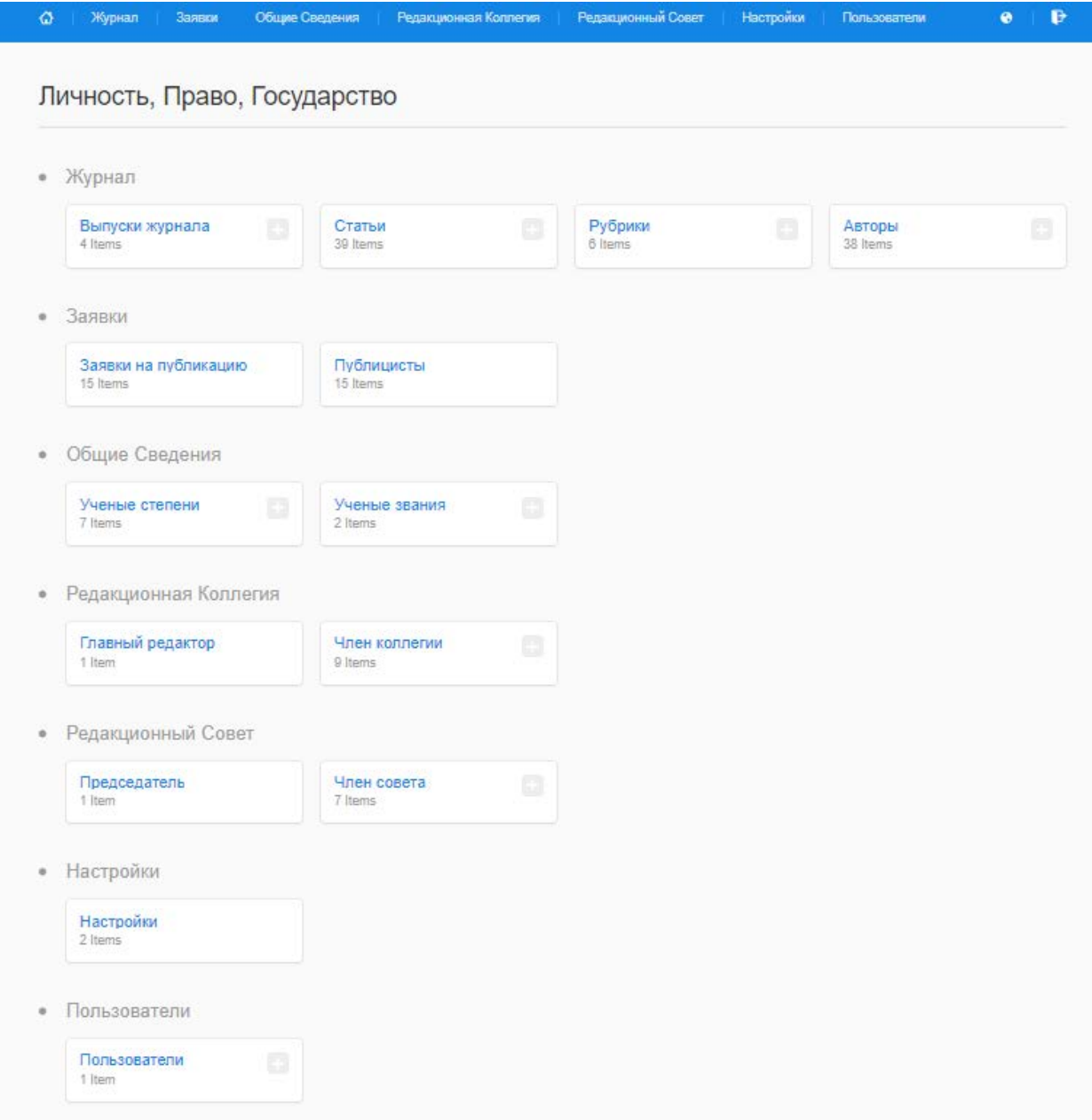

Рисунок 23 — Главная страница

Все разделы, которые существуют в панели администрирования можно увидеть в меню, главная страница же более информативна, так как отображает сразу на одной странице все вложенные подразделы.

Структуру каждого раздела можно увидеть на рисунке 24.

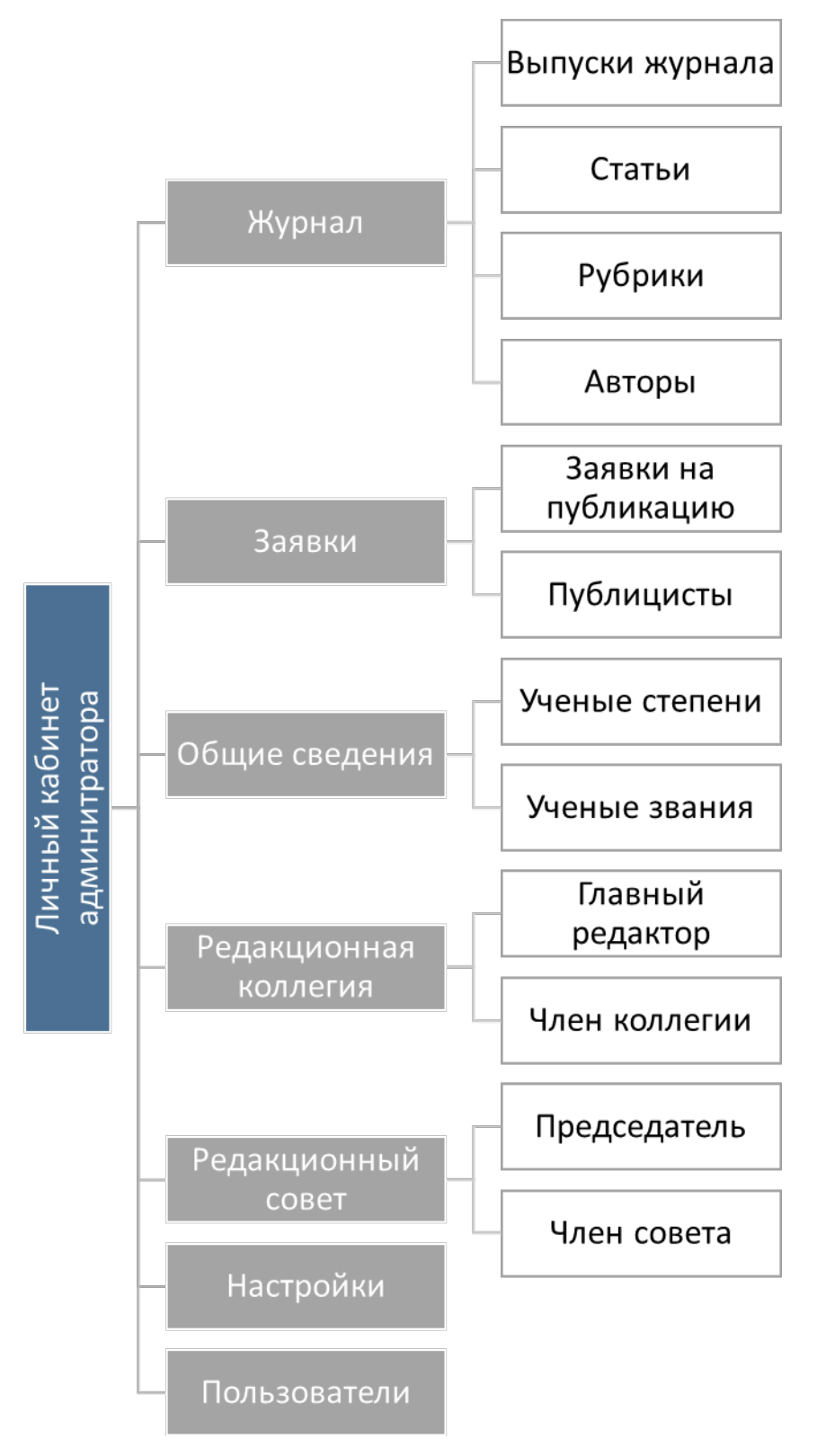

Рисунок 24 — Структура разделов

## **II. Описание страниц**

**1. Раздел «Журнал»** (рисунок 25) содержит 4 страницы: выпуски журнала, статьи, рубрики, авторы. Подразделы связаны между собой.

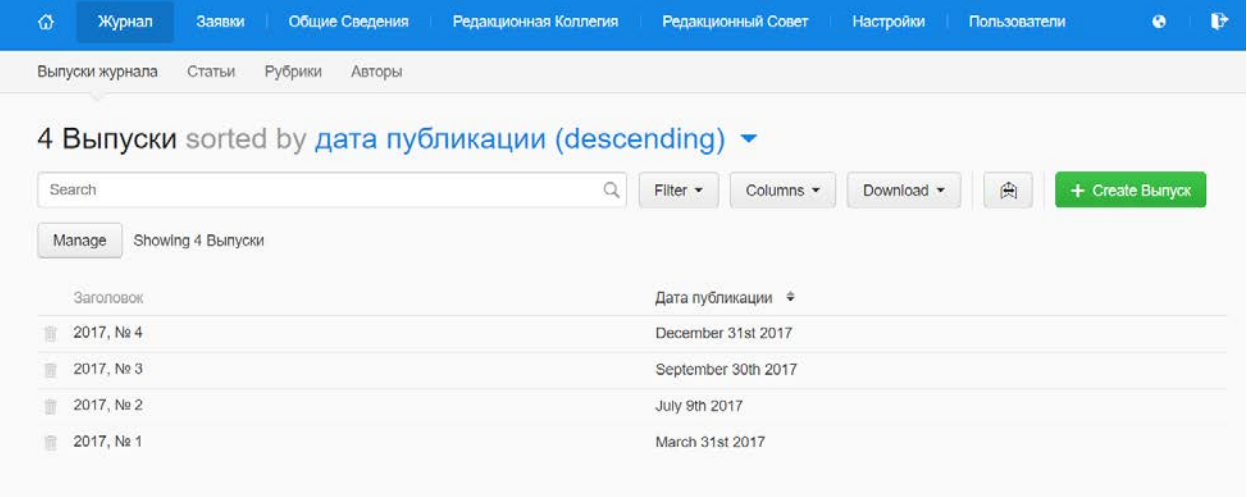

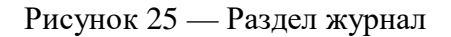

## **1.1 Подраздел** «**Выпуски журнала»**

Первая станица в разделе журнал — выпуски журнала. На данной странице видно какие выпуски уже существуют и есть возможность **создать новый выпуск** с помощью кнопки + Create Bыпуск, удалить выпуск с помощью

кнопки и отредактировать существующий нажав на необходимый. Сортировка осуществляется путем нажатия на заголовок нужного столбца Дата публикации $\left(\begin{array}{cc} \hat{\bullet} \end{array}\right)$ .

Создание нового выпуска. Для создания выпуска необходимо перейти в раздел Журнал — Выпуски журнала. Справа вверху нажать на кнопку **1** Стеаtе Выпуск . После этого заполнить все поля в форме (рисунок 26).

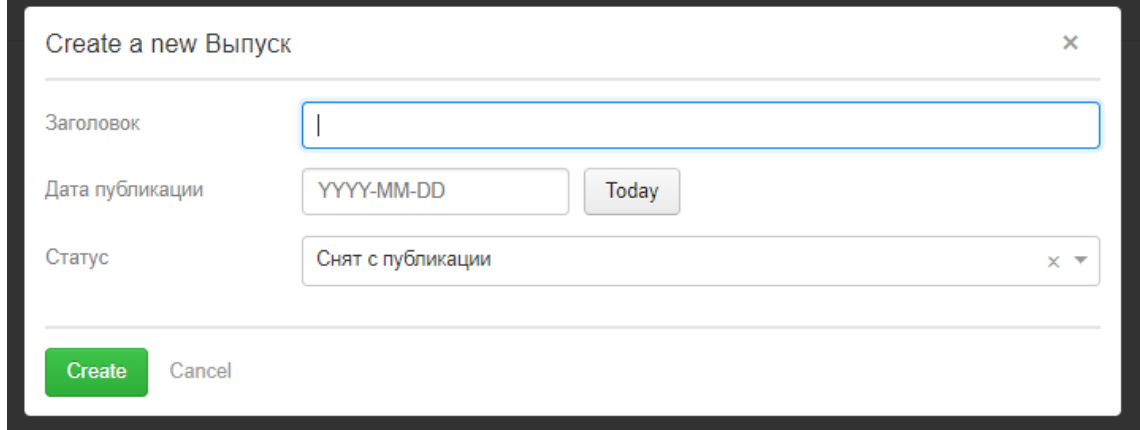

Рисунок 26 — Раздел журнал

В поле *заголовок* — название выпуска.

*Дата публикации* выбирается с помощью календаря. Если дата публи-

Today кации соответствует сегодняшнему дню, тогда можно нажать кнопку для быстрого ввода даты. *Статус* — это поле определяет будет ли выпуск журнала опубликован (виден) на сайте.

Редактирование существующего выпуска.

Для редактирования выпуска необходимо нажать на его название. При нажатии на выпуск открывается страница настройки (рисунок 27). Здесь можно изменить значения полей. Для сохранения результата нужно нажать на кнопку Save, для выхода без сохранения вернуться в выпуски

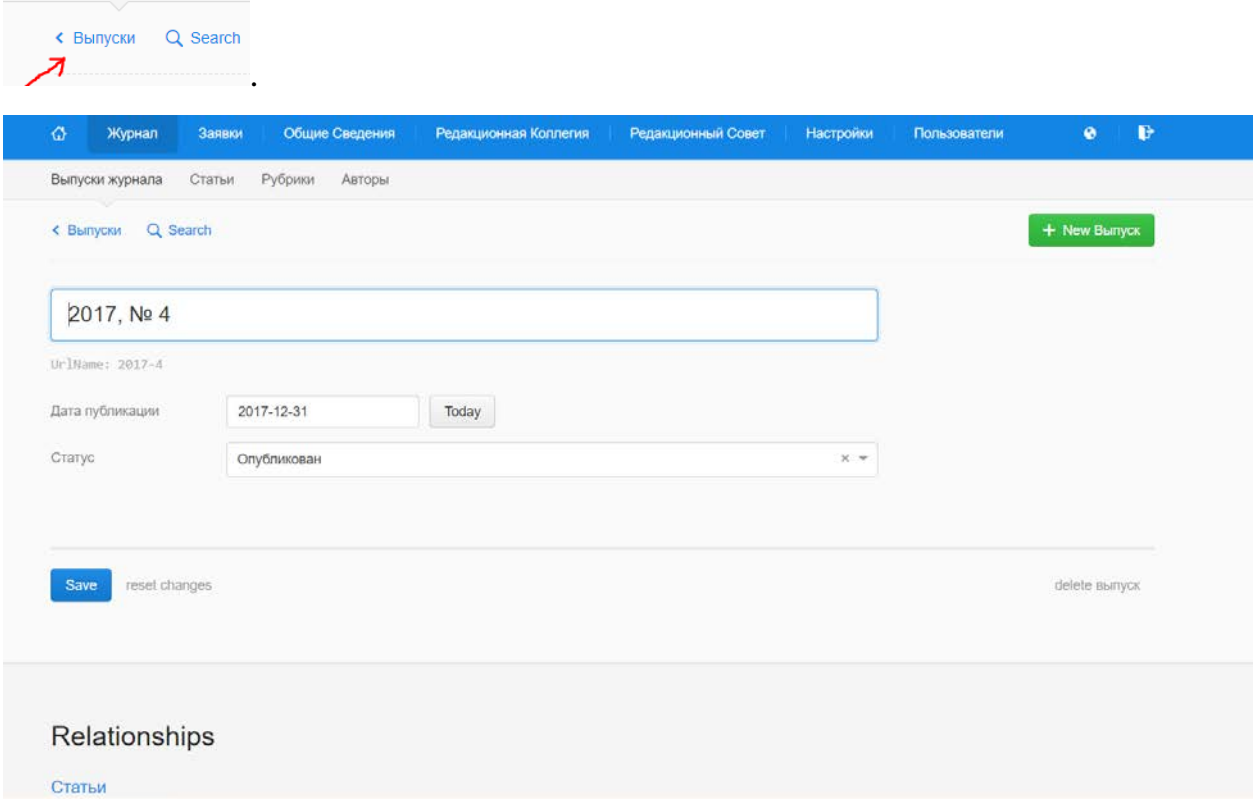

Рисунок 27 — Редактирование для выпуска журнала.

Есть возможность сбросить данные в форме (1 на рисунке 28) и удалить выпуск (2 на рисунке 28).

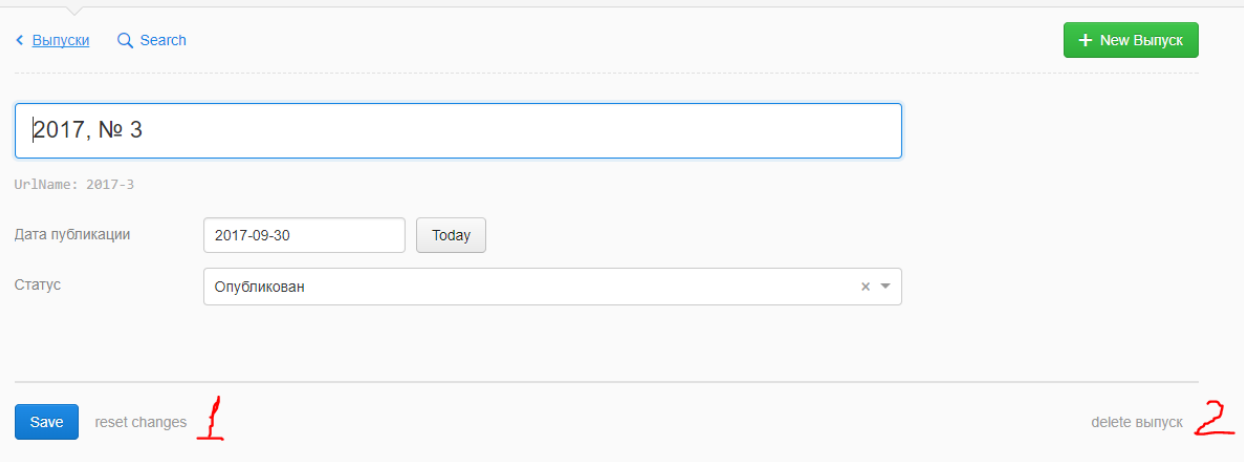

Рисунок 28 — Редактирование для выпуска журнала.

Удаление выпуска.

Для удаления существующего выпуска можно воспользоваться кнопкой корзина (рисунок 29).

| Заголовок | Дата публикации ≑  |
|-----------|--------------------|
| 2017. № 4 | December 31st 2017 |

Рисунок 29 — Кнопка удаления выпуска

Или можно удалить выпуск нажав на «delete выпуск» (2 на рисунке 28).

Дополнительная информация на странице редактирования

Ниже, на странице редактирования, отображена та таблица со статьями, с которой связан выбранный выпуск. Перейти в редактирование статьи можно кликнув на статью (рисунок 30). Подробно редактирование описано ниже Подраздел — Статьи.

| Relationships                                                                                                    |                                  |             |
|----------------------------------------------------------------------------------------------------|----------------------------------|-------------|
| Статьи                                                                                                    |                                  |             |
| Заголовок                                                                                                    | Авторы                           | Статус      |
| <b>SAGE AND THE STAGE AND THE SAGE ASSESS</b> AND THE SAGE OF A SAGE AND THE SAGE OF THE SAGE OF THE SAGE OF THE SAGE OF THE SAGE OF THE SAGE OF THE SAGE OF THE SAGE OF THE SAGE OF THE SAGE OF THE SAGE OF THE SAGE OF THE SAGE | Савоськин Александр Владимирович | Опубликован |
| КРИМИНАЛИСТИЧЕСКИЕ И УГОЛОВНО-ПРОЦЕС                                                                                                    | Андроник Н. А.                   | Опубликован |
| МОТИВ АДМИНИСТРАТИВНОГО ЗАДЕРЖАНИЯ:                                                                                                    | Бараковских Светлана Анатольевна | Опубликован |
| ОПРЕДЕЛЕНИЕ МОТИВА СОВЕРШЕНИЯ ПРЕСТУ                                                                                                    | Мосина Светлана Вячеславовна     | Опубликован |
| ОСОБЕННОСТИ РОЗЫСКНОЙ ДЕЯТЕЛЬНОСТИ                                                                                                    | Екимцев С В                      | Опубликован |
| ПРИРОДА АНГЛИЙСКОГО ЛОЯЛИЗМА ВО II ПОЛ                                                                                                    | Чугаев Валерий Валерьевич        | Опубликован |

Рисунок 30 — Список статей

## **1.2 Подраздел «Статьи»**

Подраздел статьи изображен на рисунке 31. На странице отображены опубликованные статьи в разных выпусках. Сортировка осуществляется пу-

|                                          |                       | Заголовок / ≑                       | Выпуск               |
|------------------------------------------|-----------------------|-------------------------------------|----------------------|
| тем нажатия на заголовок нужного столбца |                       | «ЗАБЫТЫЕ» ПРАВА ЛЕПУТАТОВ           | 2017 No 4            |
| Ø<br>Общие Сведения<br>Журнал<br>Заявки  | Редакционная Коллегия | Редакционный Совет<br>Настройки     | Пользователи<br>ø    |
| Выпуски журнала<br>Статьи<br>Рубрики     | Авторы                |                                     |                      |
| 39 Статьи sorted by заголовок •          |                       |                                     |                      |
| Search                                   | Q                     | Filter -<br>Download -<br>Columns - | + Create Статья<br>闽 |
| Showing 39 Статьи<br>Manage              |                       |                                     |                      |
|                                          |                       |                                     |                      |
| Заголовок ≑                              | Выпуск                | Авторы                              | Статус               |
| «ЗАБЫТЫЕ» ПРАВА ДЕПУТАТОВ                | 2017, No 4            | Савоськин Александр Владимирович    | Опубликован          |
| «СЕРАЯ» ЗАРАБОТНАЯ ПЛАТА В               | 2017, No 3            | Малкеров Виктор Борисович           | Опубликован          |
| К ВОПРОСУ О ПОНЯТИИ И ВИДА               | 2017, No 2            | Березина Елена Александровна        | Опубликован          |
| К ВОПРОСУ О ПРЕДУПРЕЖДЕН                 | 2017, No 2            | Данилов Д А                         | Опубликован          |
| КЛАССИФИКАЦИЯ И ПРИМЕНЕН                 | 2017, No 2            | Безруков Юрий Иванович              | Опубликован          |
| КОДЕКС АДМИНИСТРАТИВНОГО                 | 2017, No 1            | Тараборин Роман Сергеевич, Хваст    | Опубликован          |
| КРИМИНАЛИСТИЧЕСКИЕ И УГО                 | 2017, No 4            | Андроник Н. А.                      | Опубликован          |
| ЛЕГАЛИЗАЦИЯ (ОТМЫВАНИЕ) Д                | 2017, No 1            | Харламова Алена Алексеевна          | Опубликован          |
| МЕЖДУНАРОДНО-ПРАВОВОЙ СТ                 | 2017, No 3            | Тетерятников Николай Юрьевич        | Опубликован          |
| МОТИВ АДМИНИСТРАТИВНОГО                  | 2017, No. 4           | Бараковских Светлана Анатольевна    | Опубликован          |
| НЕКОТОРЫЕ АСПЕКТЫ ФОРМИР                 | 2017, No 2            | Фалькина Татьяна Юрьевна            |                      |

Рисунок 31 — Раздел статьи

## **Добавление новой статьи**

Для того чтобы добавить новую статью необходимо перейти раздел журнал — статьи (рисунок 8). Нажать на кнопку  $\epsilon$  + Create Cransa). Откроется окно «Create a new Статья» в котором нужно ввести название статьи (рисунок 32).

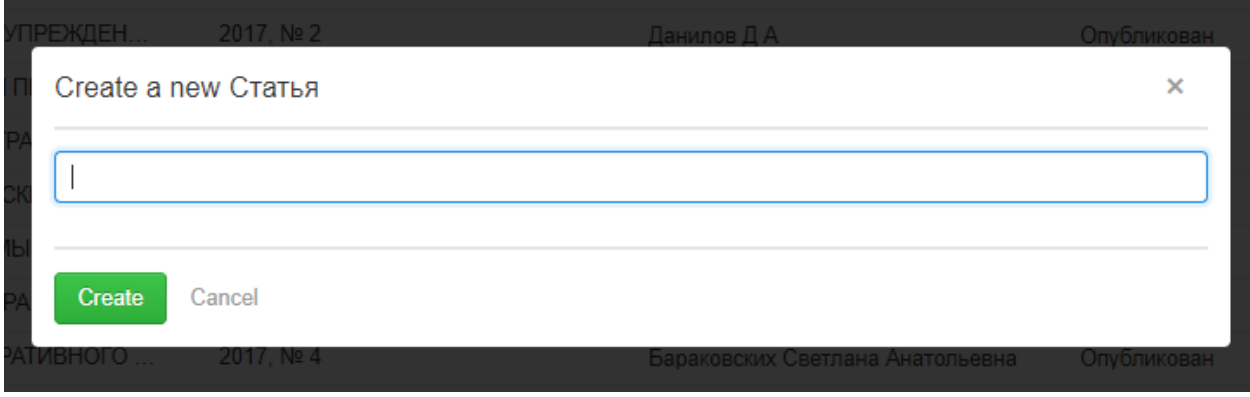

Рисунок 32 — Создание статьи

Далее откроется окно для подробного внесения информации о статье (рисунок 33).

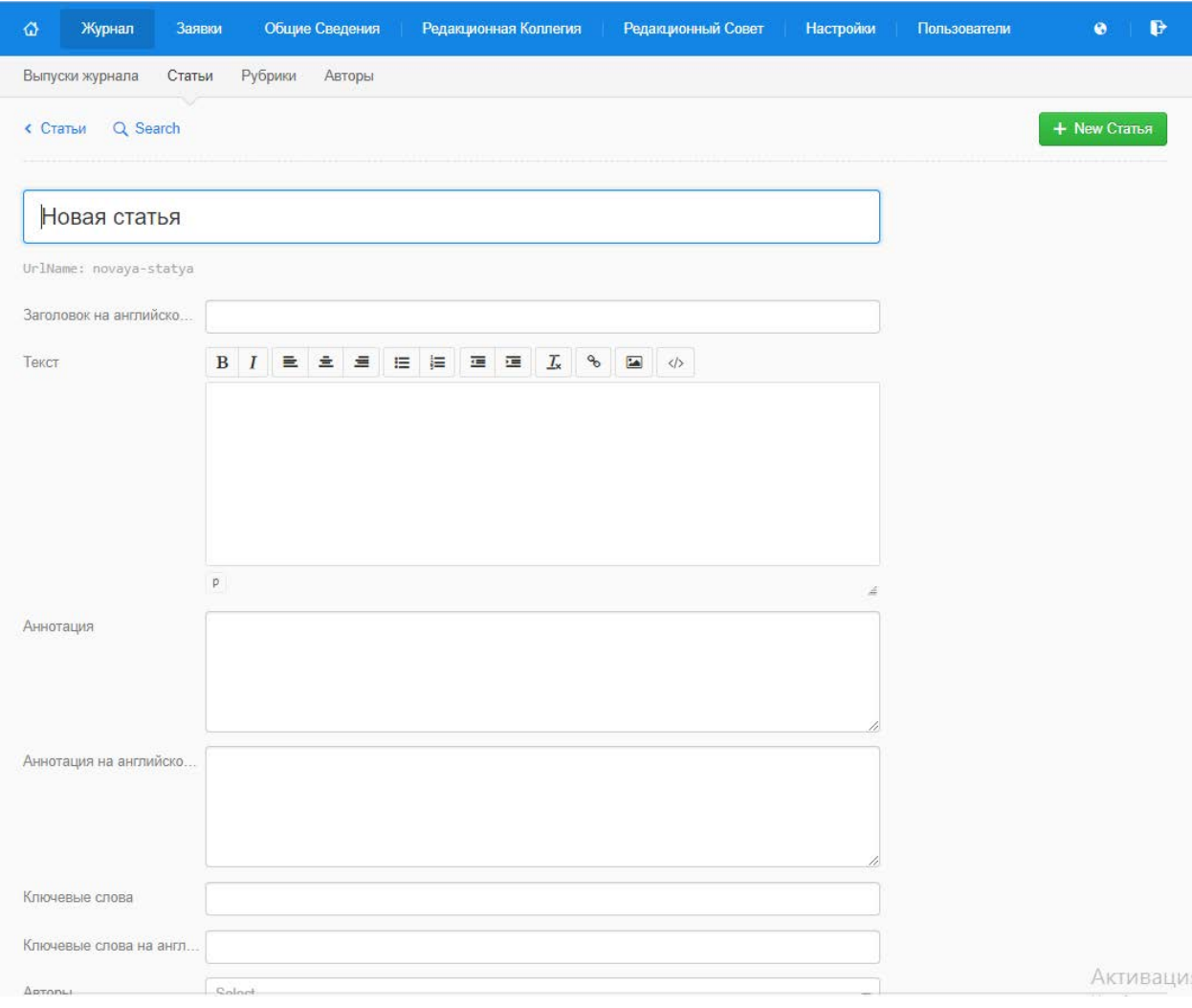

Рисунок 33 — Создание статьи

На странице можно задать:

- 1. Заголовок на английском языке.
- 2. Текст текст статьи.
- 3. Аннотация.
- 4. Аннотация на английском языке.
- 5. Ключевые слова.
- 6. Ключевые слова на английском языке.
- 7. Авторы.
- 8. УДК.

9. Выпуск — выбрать выпуск к которому будет относиться статья. (Он должен быть уже создан).

10. Рубрика — то, в какой рубрике из существующих отразится статья на сайте.

11. Электронная версия — загрузка файла для скачивания.

12. Статус — показывает опубликована статья или нет (видно ее на сайте или нет).

Для сохранения изменений нажать **Save**, для сброса введенных данных reset changes, для удаления статьи delete статья.

Далее если все введено корректно, статья отобразиться в нужном выпуске.

#### **Редактирование статьи**

Для того, чтобы отредактировать статью, надо нажать на ее название в таблице раздел журнал — статьи (рисунок 8). Откроется окно показаное на рисунке 10. Для сохранения изменений нажать  $\frac{S_{\text{ave}}}{S_{\text{ave}}}$ , для сброса введенных данных reset changes, для удаления статьи delete статья

#### **Удаление статьи**

Для того чтобы удалить статью есть несолько способов.

Первый — надо нажать на ее название в таблице раздел журнал — статьи (рисунок 8). Откроется окно показаное на рисунке 10, для удаления статьи delete статья. Второй — в списке со статьями раздел журнал — статьи (рисунок 8) нажать на корзину (рисунок 34).

**THEKOTOPHE ПРОБЛЕМЫ И ПЕР...** 2017, № 1 Плетников Виктор Сергеевич Опубликован

Рисунок 34 — Удаление статьи

#### **1.3 Подраздел «Рубрики»**

В подразделе рубрики (рисунок 35) можно создать, удалить или переименовать название раздела.

Для создания **новой рубрики** необходимо нажать на **+** Create Рубрика ввести ее название.

Удаление и редактирование происходит так же как со статьями и описано выше в пункте 1.2 Подраздел – Статьи.

Выбрав для редактировая рубрику ниже можно увидеть относящиеся к ней опубликованные статьи.

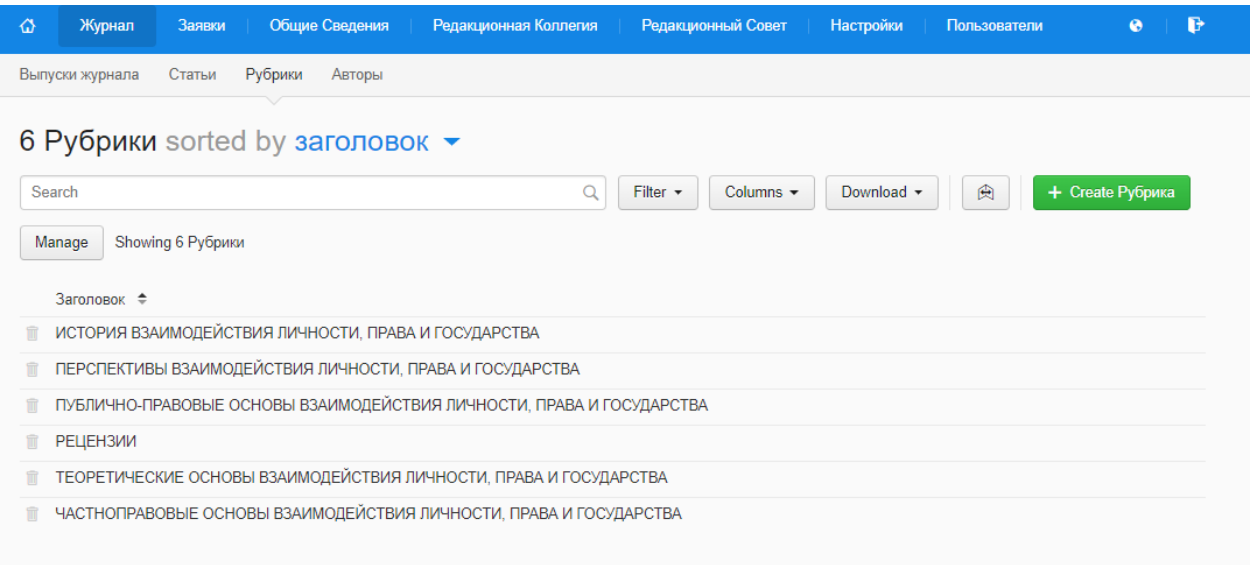

Рисунок 35 — Подраздел Рубрики

## **1.4 Подраздел «Авторы»**

В разделе Авторы (рисунок 36) показаны авторы, которые публиковались в журнале.

Для просмотра полной информации об авторе необходимо нажать на его номер ID. Откроется окно со всеми существующими полями (рисунок 37).

| ♦<br>Журнал<br>Заявки                | Общие Сведения<br>Редакционная Коллегия | Редакционный Совет<br><b>Настройки</b>                            | $\mathbf{B}$<br>Пользователи<br>$\bullet$ |  |  |
|--------------------------------------|-----------------------------------------|-------------------------------------------------------------------|-------------------------------------------|--|--|
| Выпуски журнала<br>Рубрики<br>Статьи | Авторы                                  |                                                                   |                                           |  |  |
| 38 Авторы                            |                                         |                                                                   |                                           |  |  |
| Search                               | Q                                       | Filter $\star$<br>Columns $\sim$<br>Download $\blacktriangledown$ | + Create ABTOP<br>曲                       |  |  |
| Showing 38 Авторы<br>Manage          |                                         |                                                                   |                                           |  |  |
| ID                                   | Фамилия                                 | Имя                                                               | Отчество                                  |  |  |
| 58e219630cc379429f67347b             | Шабуров                                 | Анатолий                                                          | Степанович                                |  |  |
| Ħ<br>58e2158e0cc379429f673475        | Плетников                               | Виктор                                                            | Сергеевич                                 |  |  |
| Ħ<br>58e73e3fb9f53927b863ed0c        | Семякин                                 | Михаил                                                            | Николаевич                                |  |  |
| î<br>58e851e9b9f53927b863ed0f        | Орлов                                   | Кирилл                                                            | Александрович                             |  |  |
| 58f50606b9f53927b863ed14             | Политыко                                | Ольга                                                             | Евгеньевна                                |  |  |

Рисунок 36 — Подраздел Авторы

## **Создание нового Автора**

Создание автора происодит в 2 этапа. Сначала предлагается ввести ФИО на русском и английском языках (рисунок 37).

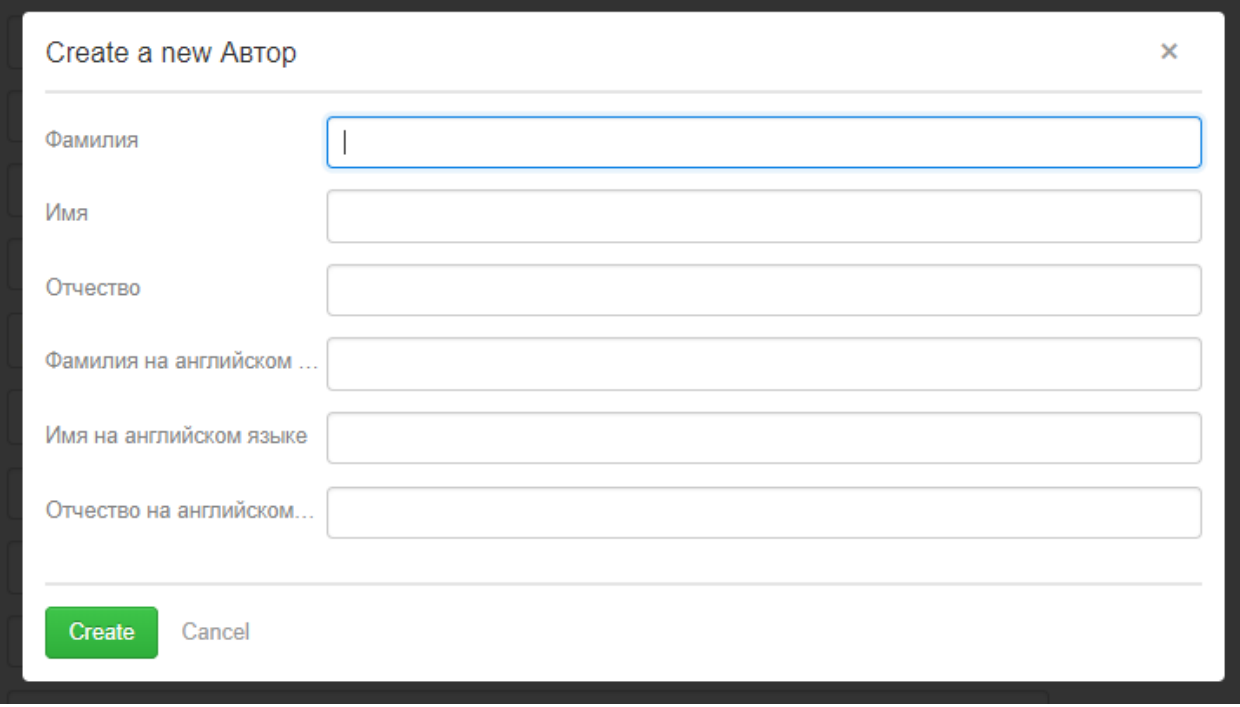

Рисунок 37 — Создания нового Автора

Далее после нажатия кнопки Create заполнить остальные поля (рисунок 38).

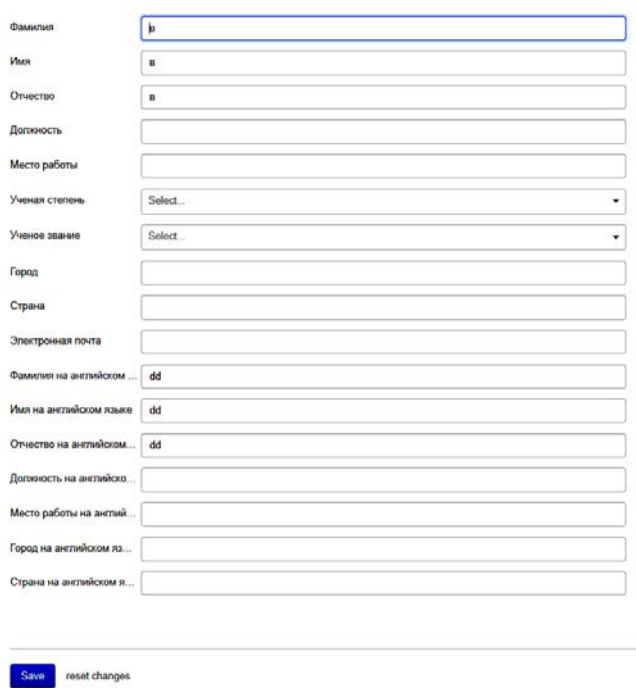

Рисунок 38 — Создания нового Автора

Удаление и редактирование происходит так же как со статьями и описано выше в пункте 1.2 Подраздел – Статьи.

**2. Раздел «Заявки»** (рисунок 39) содержит 2 страницы: заявки на публикацию, публицисты.

### **2.1 Подраздел «Заявки на публикацию»**

На странице Заявки (рисунок 39) отображаются заявки, которые приходят с сайта при заполнении формы «Завка на публикацию». Нет возможности внести изменения в данные заявки, но можно скопировать. Так же можно удалить заявку, если, к примеру, заявка опубликована. Удаление происходит так же как со статьями и описано выше в пункте 1.2 Подраздел — Статьи.

Все страницы, которые не рассмотрены, имеют такую же стркутру, а удаление, редактирование происходит так же как описано выше, в пункте 1.2 Подраздел — Статьи.

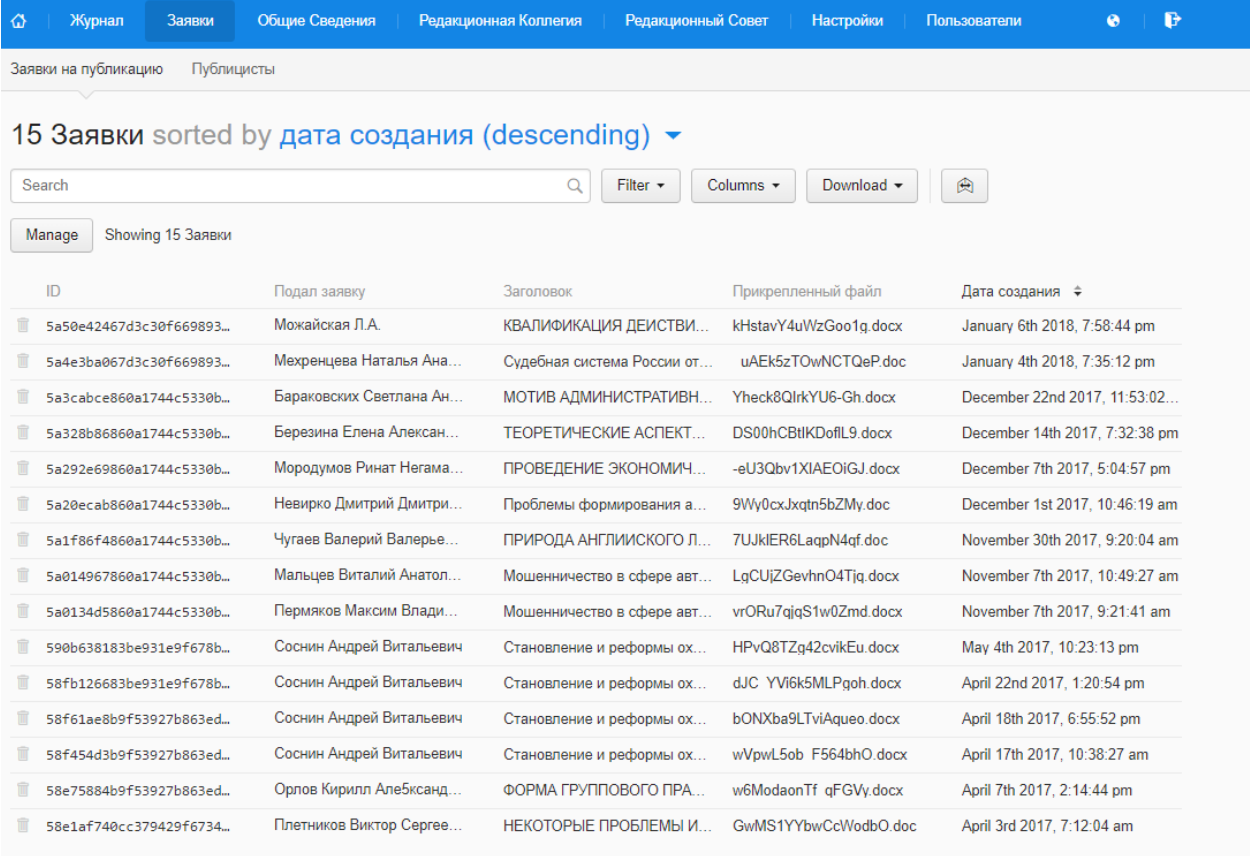

Рисунок 39 — Создания нового Автора

## <span id="page-53-0"></span>ЗАКЛЮЧЕНИЕ

В данный момент разработчикам предоставлено очень много различных средств, возможностей реализации их проектов. Появляются готовые библиотеки иконок, стилей и др. Необходимо быть в курсе данных разработок, чтобы не терять много времени на то, что распространяется в свободном доступе и облегчает процесс разработки. И, в самом начале, ставится одна из важнейших задач, определить каким образом и с использованием каких средств будет реализован проект. Здесь важно не торопиться и проанализировать инструменты разработки. Далее, в условиях того, что с каждым годом увеличивается использование мобильных устройств, в ходе проектирования сайта необходимо учесть, что сайт должен корректно отображаться не только на экране монитора, но и на экране телефона и планшета. Так же, в связи с тем, что сайтов сейчас очень много, нужно обратить внимание на разработку его дизайна, удобство пользователя. UX - это User Experience (дословно: «опыт пользователя») — это то, какой опыт/впечатление получает пользователь от работы интерфейсом. Необходимо так спроектировать сайт, чтобы пользователь достигал своей цели в минимальное количество действий. UI это User Interface (дословно «пользовательский интерфейс») — то, как выглядит интерфейс и то, какие физические характеристики приобретает. Определяет, какого цвета будет ваше меню, кнопки, ссылки и др. Удобно ли будет пользоваться кнопками и ссылками, достаточное ли отступы. Важным в проекте является то, насколько читабельный текст в статьях, это тоже относится к UL

Результат выпускной квалификационной работы — разработка сайта и панели администрирования для управления контентом научно-практического журнала «Личность, право, государство».

Основная деятельность журнала — это публикация статей на юридическую тематику. Разработанный сайт позволяет принимать заявки на публикацию через сайт. Так же через панель администрирования есть возможность просматривать заявки, далее опубликовывать их. Публикация происходит с привязкой к журналу, который так же создается через панель администрирования. Кроме создания журнала и привязки к нему статей, через панель администрирования, есть возможность добавить, редактировать членов в редакционной коллегии и редакционного совета. Добавить авторов и рубрики. Так же есть возможность добавлять, удалять, редактировать ученые звания и ученые степени.

В ходе выполнения выпускной квалификационной работы был изучен процесс создания web-сайта.

Web-сайт, созданный во время выполнения дипломной работы, включает в себя полную информацию о научном журнале во вкладке «О нас», позволяет принимать заявки на публикацию в разделе «Авторам». В этом же разделе можно посмотреть требования и пример. Просматривать отправленные заявки есть возможность в панели администрирования. Заявки, которые прошли рецензирование, формируются в выпуски и публикуются на сайте журнала в определенном номере. На сайте присутствует необходимая информация об редакционной коллегии и редакционном совете.

Таким образом, в ходе выполнения выпускной квалификационной работы была достигнута цель и выполнены задачи исследования. В ходе исследования была изучена предметная область, а также инструменты, необходимые для разработки web-сайта, панели администрирования для управления контентом.

## <span id="page-55-0"></span>**СПИСОК ИСПОЛЬЗОВАННЫХ ИСТОЧНИКОВ**

1. Варфел Т. З. Прототипирование. Практическое руководство [Текст] / Т. З. Варфел. Москва: МИФ, 2013. — 240 с.

2. Введение в JavaScript [Электронный ресурс]. — [н1] Режим доступа: https://learn.javascript.ru/intro (дата обращения: 05.10.17).

3. Введение в React [Электронный ресурс]. — Режим доступа: https://metanit.com/web/react/1.1.php (дата обращения: 08.10.17).

4. Высшая аттестационная комиссия (ВАК) [Электронный ресурс]. — Режим доступа: http://vak.ed.gov.ru/77 (дата обращения: 02.10.17).

<span id="page-55-2"></span>5. Зачем нам нужен HTML5: пять простых ответов. [Электронный ресурс]. — Режим доступа: http://www.computerra.ru/78930/zachem-nam-nuzhenhtml5-pyat-prostyih-otvetov/ (дата обращения: 15.10.17).

6. Инструменты web-разработки [Электронный ресурс]. — Режим доступа: https://events.yandex.ru/lib/talks/2556/ (дата обращения: 01.11.17).

7. Как открыть научный журнал [Электронный ресурс]. — Режим доступа: https://habrahabr.ru/post/168903/ (дата обращения: 01.10.17).

<span id="page-55-1"></span>8. Киберленинка [Электронный ресурс]. — Режим доступа: https://cyberleninka.ru/ (дата обращения: 18.11.17).

9. Круг С. Don't Make Me Think! A Common Sense Approach to Web Usability дизайн [Текст] /С. Круг. — пер. с англ. Ю. Асотов, В. Овчинников. — Санкт-Петербург: Символ-Плюс, 2008. — 224 с.

10. Купер А. Основы проектирования взаимодействия [Текст] /А. Купер, Р. Рейманн, Д. Кронин и др. — Под общ. ред. Н. Римицан. — пер. с англ. Е. В. Матвеев — Санкт-Петербург: Питер, 2016. — 720 с.

11. Леви Д. UX-стратегия. Чего хотят пользователи и как им это дать онлайн [Текст] /Д. Леви. — Санкт-Петербург: Питер, 2017. — 304 с.

12. Лендинг, что это такое? [Электронный ресурс]. — Режим доступа: https://gdeikakzarabotat.ru/servisy-i-uslugi/chto-takoe-lending-pejdzh-vidylendinga.html (дата обращения: 10.12.17).

13. ЛитРес [Электронный ресурс]. — Режим доступа: litres.ru (дата обращения: 16.12.17).

<span id="page-56-1"></span>14. Лубенец И. CSS для начинающих: история появления, плюсы и минусы. [Электронный ресурс]. — Режим доступа: http://www.prostoweb.com.ua /sozdanie\_sayta/stati/css\_dlya\_nachinayuschih\_istoriya\_poyavleniya\_plyusy\_i\_mi nusy (дата обращения: 15.10.17).

<span id="page-56-0"></span>15. Научный журнал «Молодой ученый» [Электронный ресурс]. — Режим доступа: https://moluch.ru/ (дата обращения: 24.10.17).

16. Особенности архитектуры Single Page Application [Электронный ресурс]. — Режим доступа: https://events.yandex.ru/lib/talks/2557/ (дата обращения: 01.11.17).

17. Постановление Правительства РФ от 24.09.2013 г. № 842 «О порядке присуждения ученых степеней» [Электронный ресурс]. — Режим доступа: http://www.consultant.ru/cons/cgi/online.cgi?req=doc&base=LAW&n=256243&fl d=134&dst=1000000001,0&rnd=0.3884179470081328#0 (дата обращения: 24.10.17).

<span id="page-56-2"></span>18. Почему стоит использовать React JS при разработке приложений. [Электронный ресурс]. — Режим доступа: https://xbsoftware.ru/blog/pochemustoit-ispolzovat-react-js-razrabotke-prilozhenij/ (дата обращения: 15.10.17).

19. Уолтер А. Эмоциональный web-дизайн [Текст] / А. Уолтер. — пер. с англ. Миронов П.В. — Москва: МИФ, 2012. — 144 с.

20. Учебник по фреймворку React [Электронный ресурс]. — Режим доступа: http://theory.phphtml.net/books/advanced/javascript/react/ (дата обращения: 08.10.17).

21. Федеральный закон от 27.07.2006 N 152-ФЗ (ред. от 29.07.2017) «О персональных данных» [Электронный ресурс]. — Режим доступа:

http://www.consultant.ru/document/cons\_doc\_LAW\_61801/ (дата обращения: 24.10.17).

22. Часть 1. JavaScript: основы и функции [Электронный ресурс]. — Режим доступа: https://www.coursera.org/learn/javascript-osnovy-i-funktsii (дата обращения: 05.10.17).

23. Что такое SPA или одностраничный портал [Электронный ресурс]. — Режим доступа: http://www.codenet.ru/webmast/js/spa/ (дата обращения: 01.10.17).

24. Этапы разработки программного обеспечения [Электронный ресурс]. — Режим доступа: http://ru.intechcore.com/stages-software-development/ (дата обращения: 16.10.17).

25. Юрайт [Электронный ресурс]. — Режим доступа: http://urait.ru/ (дата обращения: 18.11.17).

<span id="page-57-0"></span>26. eLIBRARY.RU [Электронный ресурс]. — Режим доступа: eLIBRARY.RU (дата обращения: 18.11.17).

27. Getting Started Guide [Электронный ресурс]. — Режим доступа: http://keystonejs.com/docs/getting-started/ (дата обращения: 27.10.17).

28. Hello World [Электронный ресурс]. — Режим доступа: https://reactjs.org/docs/hello-world.html (дата обращения: 05.10.17).

<span id="page-57-1"></span>29. Javascript.ru [Электронный ресурс]. — Режим доступа: https://learn.javascript.ru/intro (дата обращения: 05.10.17).

30. React [Электронный ресурс]. — Режим доступа: https://reactjs.org/ (дата обращения: 5.10.17).

31. Semantic UI [Электронный ресурс]. — Режим доступа: https://semantic-ui.com/introduction/getting-started.html (дата обращения: 10.11.17).

32. Semantic UI React [Электронный ресурс]. — Режим доступа: https://react.semantic-ui.com/introduction (дата обращения: 10.11.17).

## <span id="page-58-0"></span>**ПРИЛОЖЕНИЕ**

## **Министерство образования и науки Российской Федерации Федеральное государственное автономное образовательное учреждение высшего образования**

#### **«Российский государственный профессионально-педагогический университет»**

Институт инженерно-педагогического образования Кафедра информационных систем и технологий направление 44.03.04 Профессиональное обучение (по отраслям) профиль «Информатика и вычислительная техника» профилизация «Компьютерные технологии»

УТВЕРЖДАЮ

Заведующий кафедрой

Н. С. Толстова

«  $\rightarrow$  2018 г.

#### **ЗАДАНИЕ**

**на выполнение выпускной квалификационной работы бакалавра**

Студентка 4 курса, группы ЗКТ-401С Неуступова Вероника Вадимовна

1. Тема WEB-САЙТ НАУЧНОГО ЖУРНАЛА «ЛИЧНОСТЬ, ПРАВО, ГОСУДАРСТВО» утверждена распоряжением по институту от Место для ввода даты. г. № Место для ввода текста..

2. Руководитель Н. С. Власова, канд. пед. наук, доцент

3. Место преддипломной практики научно-практический журнал «ЛИЧНОСТЬ, ПРАВО, ГОСУДАРСТВО»

4. Исходные данные к ВКР текст для наполнения страниц

5. Содержание текстовой части ВКР (перечень подлежащих разработке вопросов) Анализ существующих источников Требования к публикуемым статьям Этапы разработки программного продукта Средства реализации Разработка сайт и панели администрирования 6. Перечень демонстрационных материалов Презентация Сайт Панель администрирования Место для ввода текста. Место для ввода текста.

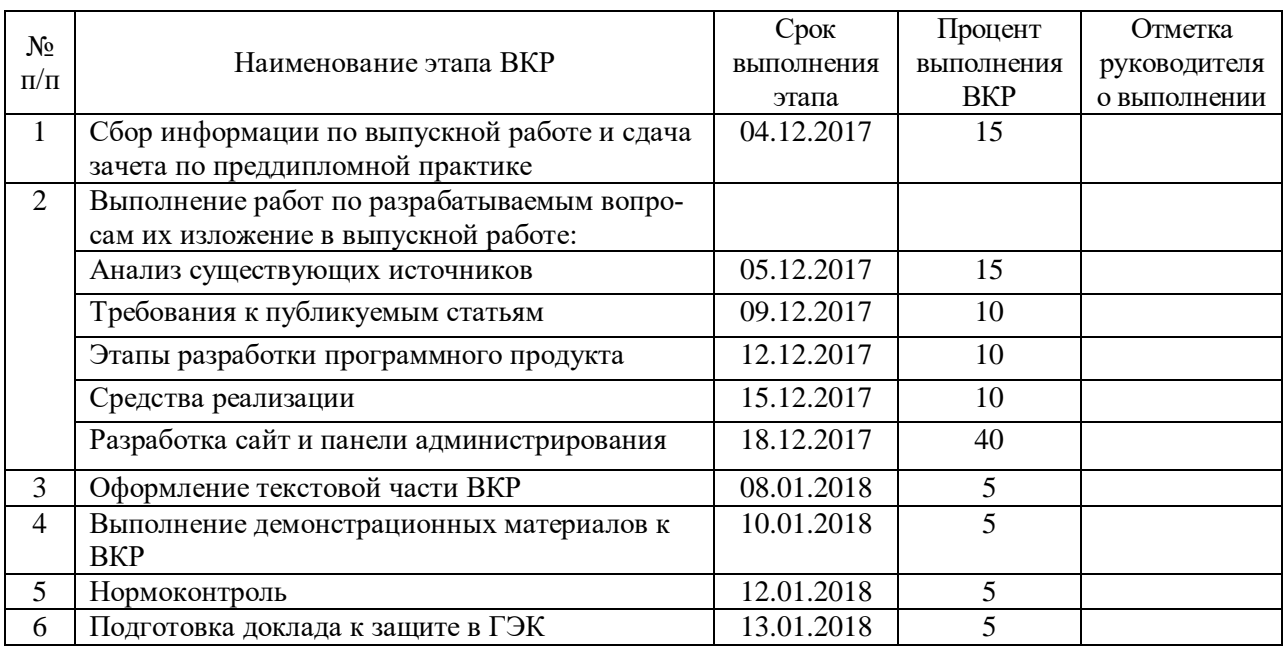

7. Календарный план выполнения выпускной квалификационной работы

#### 8. Консультанты по разделам выпускной квалификационной работы

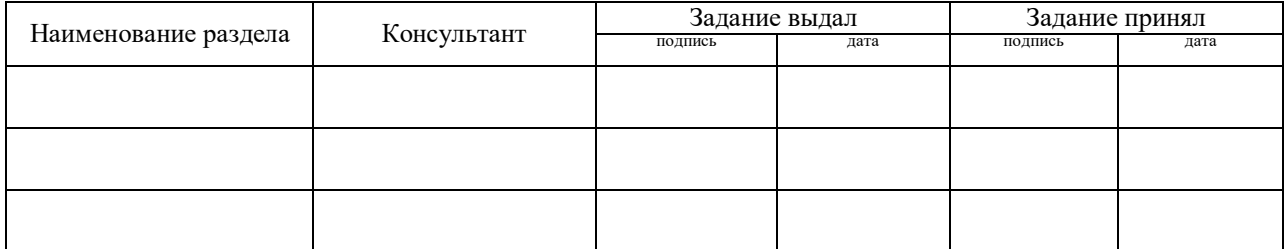

*Руководитель* <sub>подпись</sub> <sub>дата</sub> Задание получил <sub>подпись студента дата</sub>

9. Выпускная квалификационная работа и все материалы проанализированы. Считаю возможным допустить Неуступову Веронику Вадимовну к защите выпускной квалификационной работы в государственной экзаменационной комиссии.

Руководитель подпись под подпись

10. Допустить Неуступову Веронику Вадимовну к защите выпускной квалификационной работы

в государственной экзаменационной комиссии (протокол заседания кафедры от  $.2018 \text{ N}_2$  )

Заведующий кафедрой подпись подпись